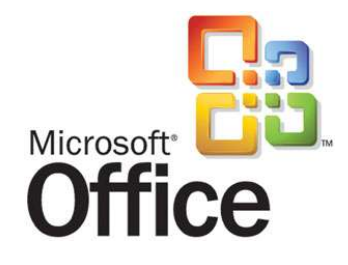

## **Office 2007 Vorstellung der neuen UI**

## **User Experience Roundtable 03.07.2006**

SIR VALUSE

**Ramona Tietz**

# **Inhalt**

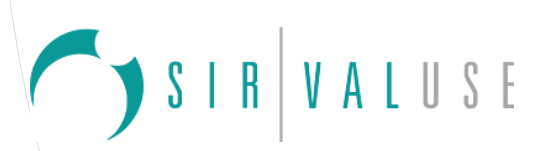

### **Inhalt der Präsentation**

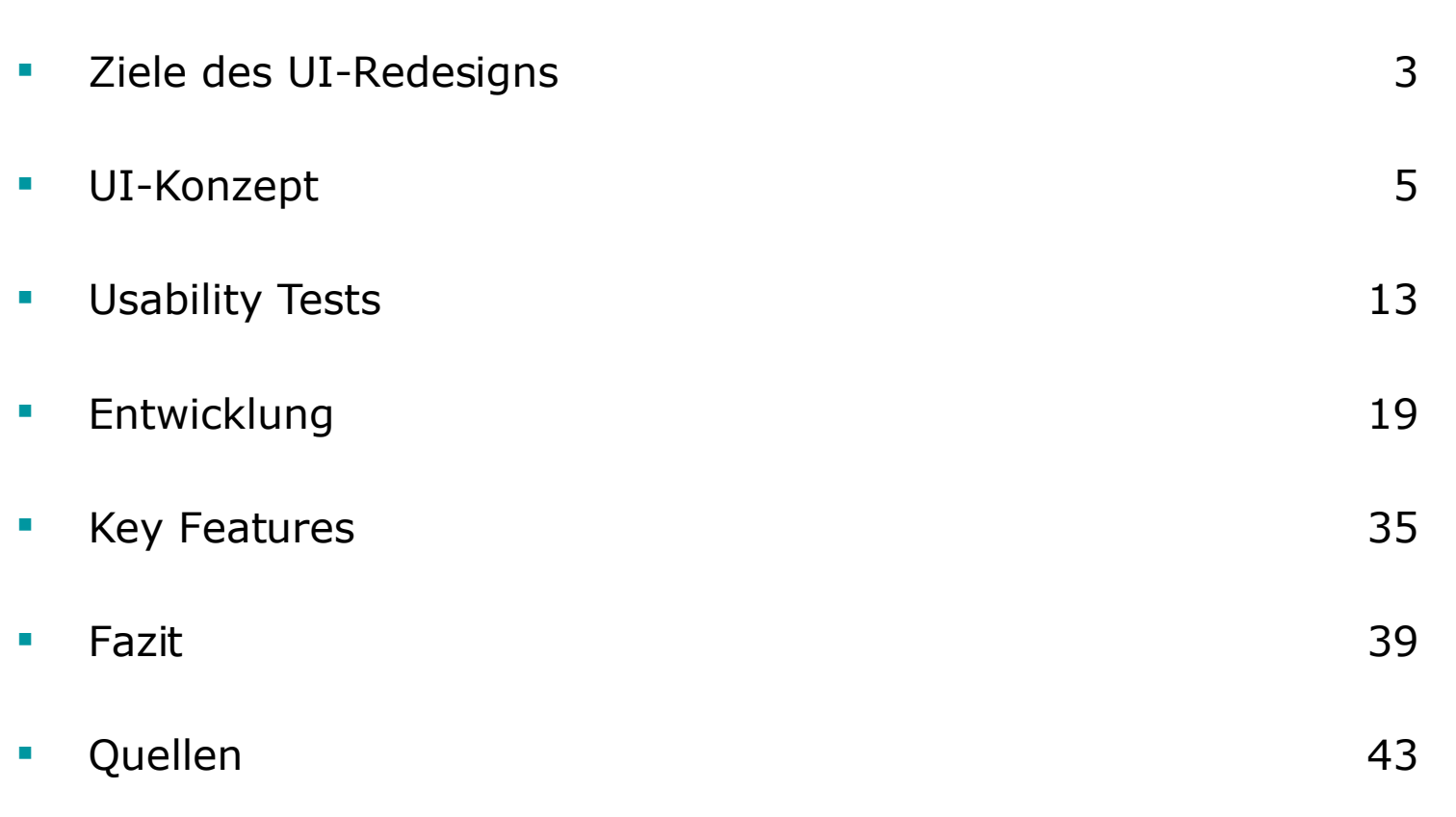

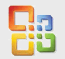

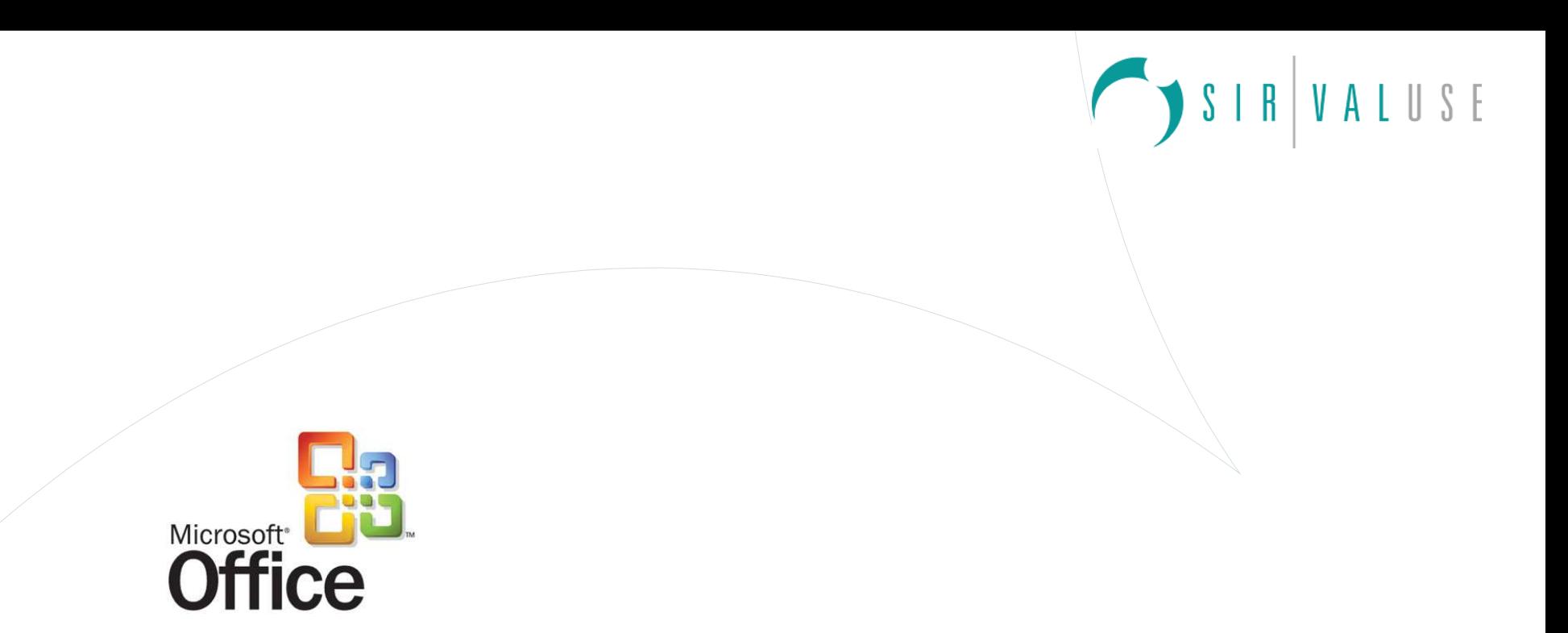

## **Ziele des UI-Redesigns**

## **Ziele des UI-Redesigns**

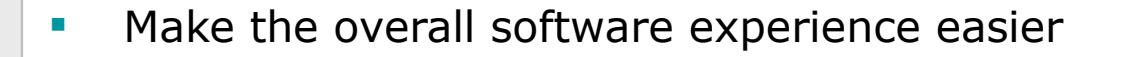

- **Reduce design clutter and interruptions**
- **Increase feature and capability discoverability**
- **Support the creation of great-looking documents**

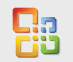

**Ziele**

SIR VALUSE

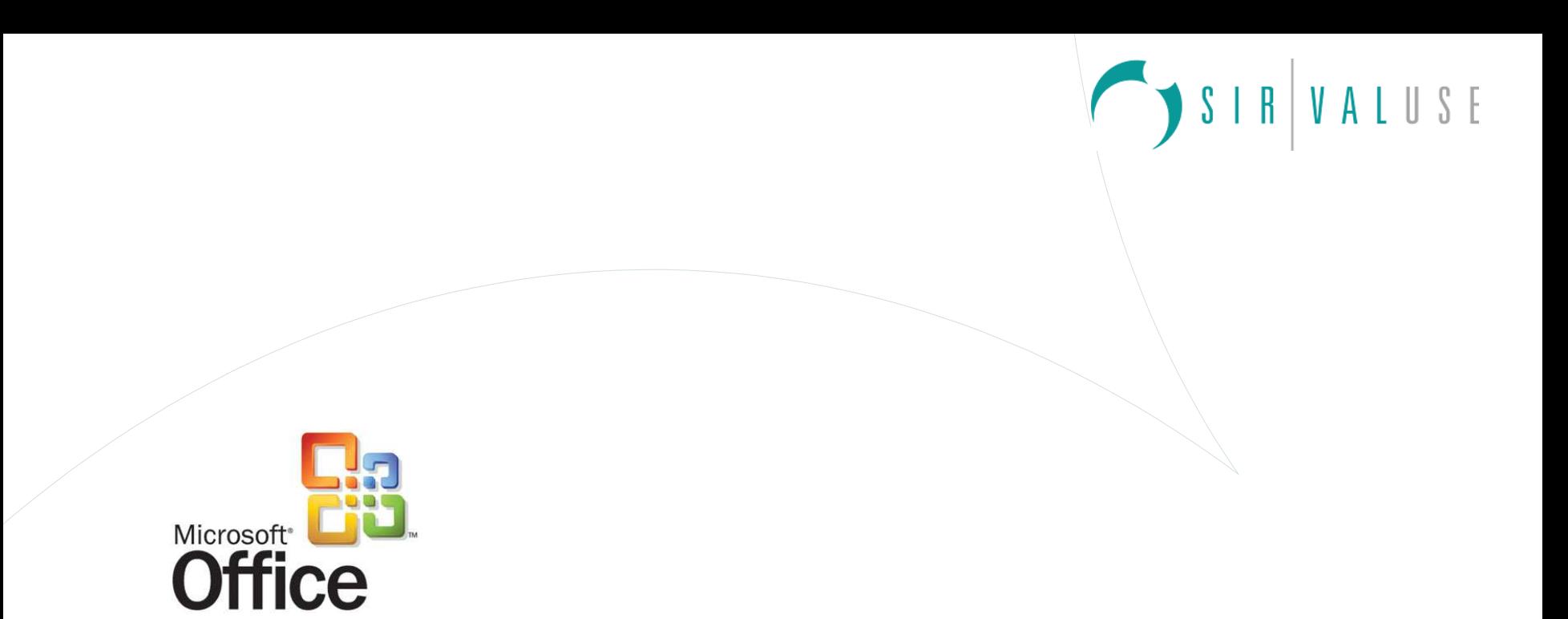

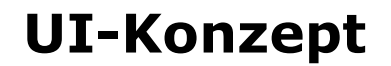

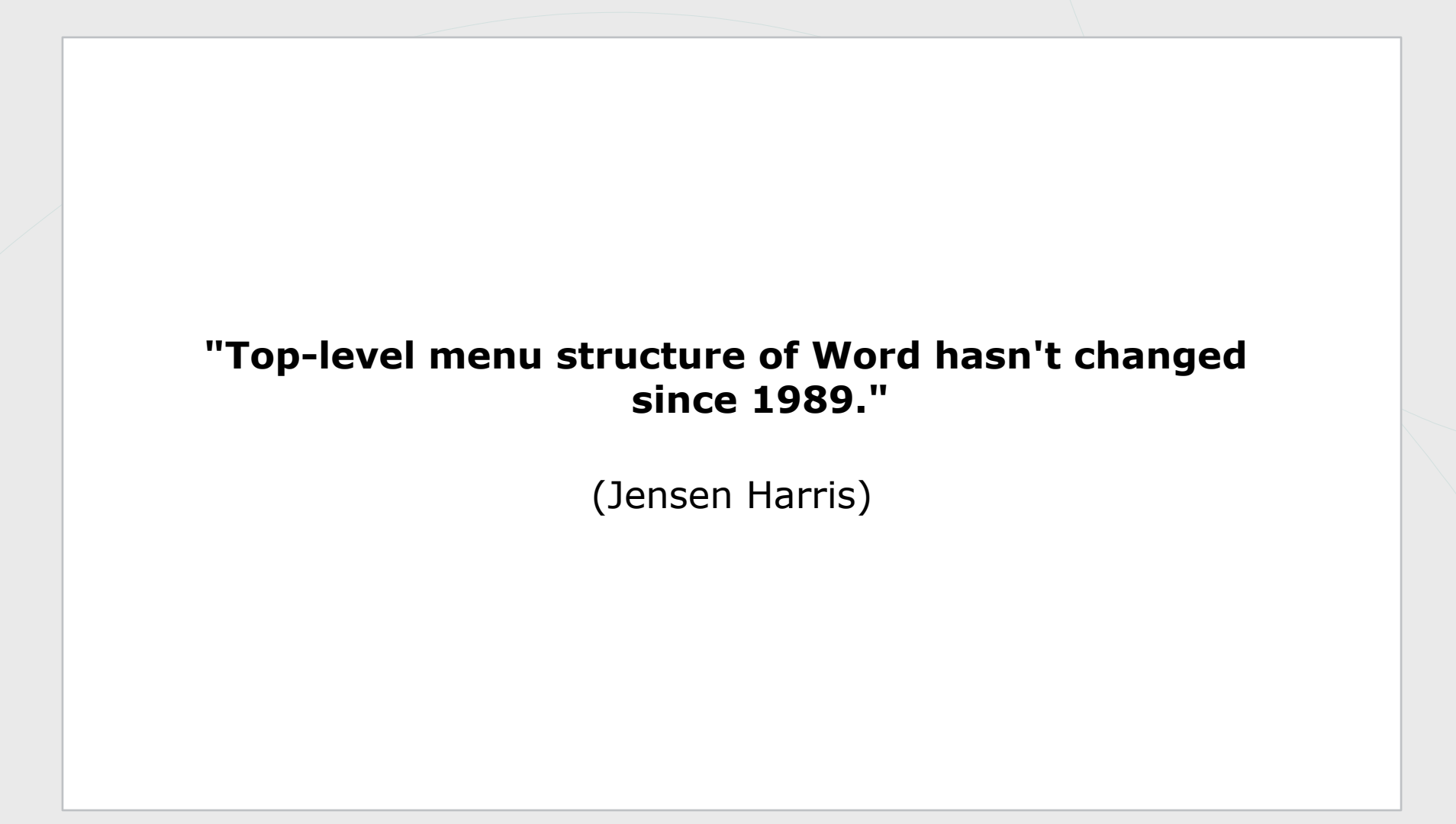

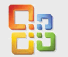

SIRVALUSE

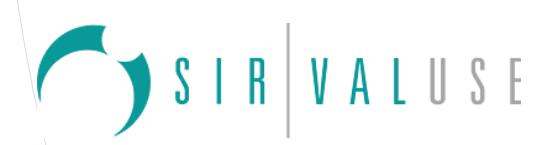

#### **Steigende Komplexität: Beispiel Word Menu Items**

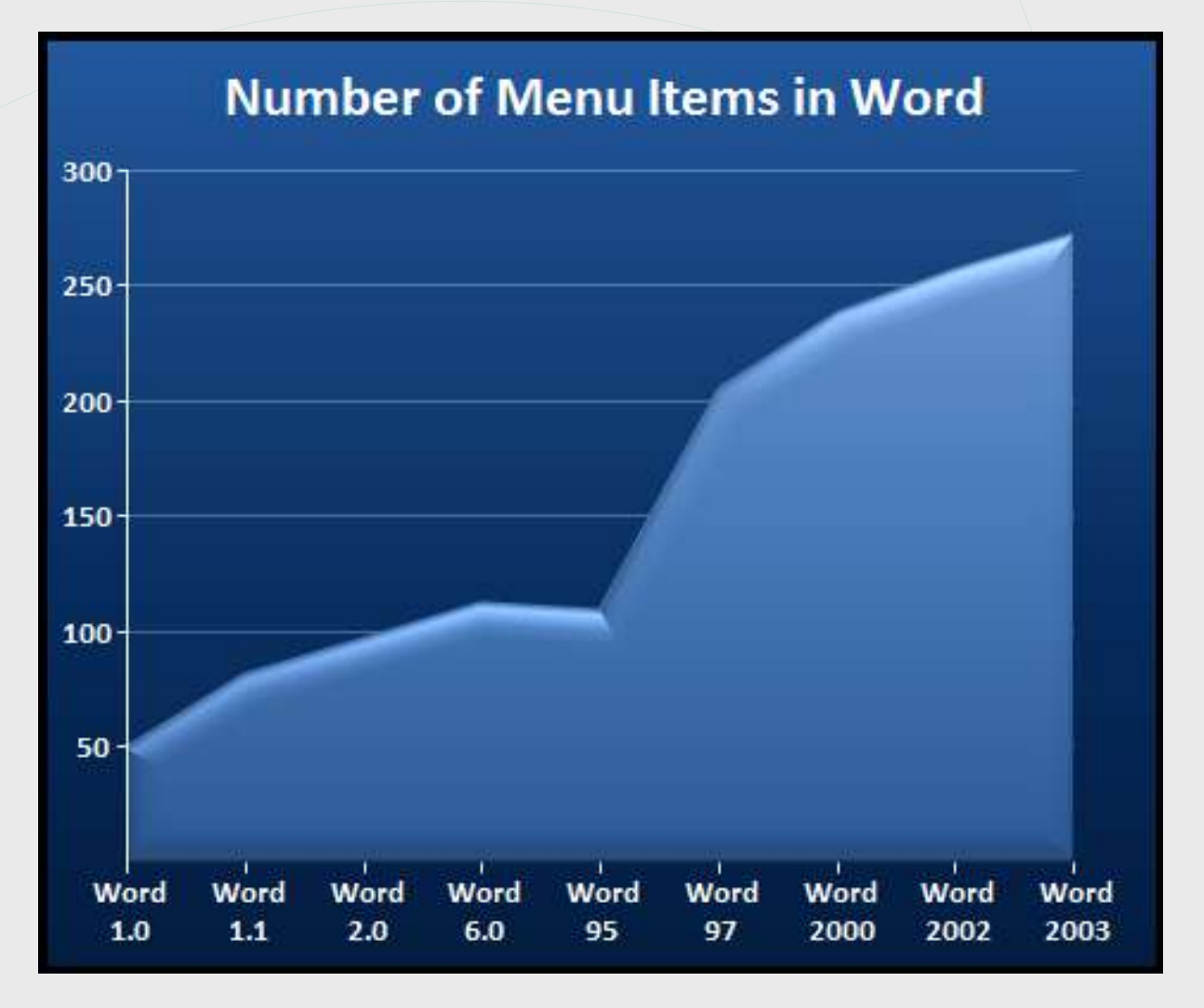

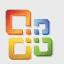

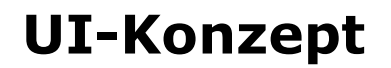

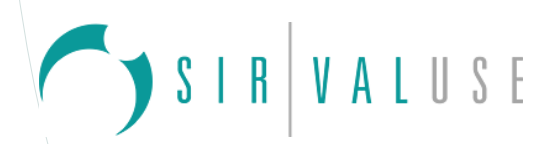

#### **Steigende Komplexität: Beispiel Word Features**

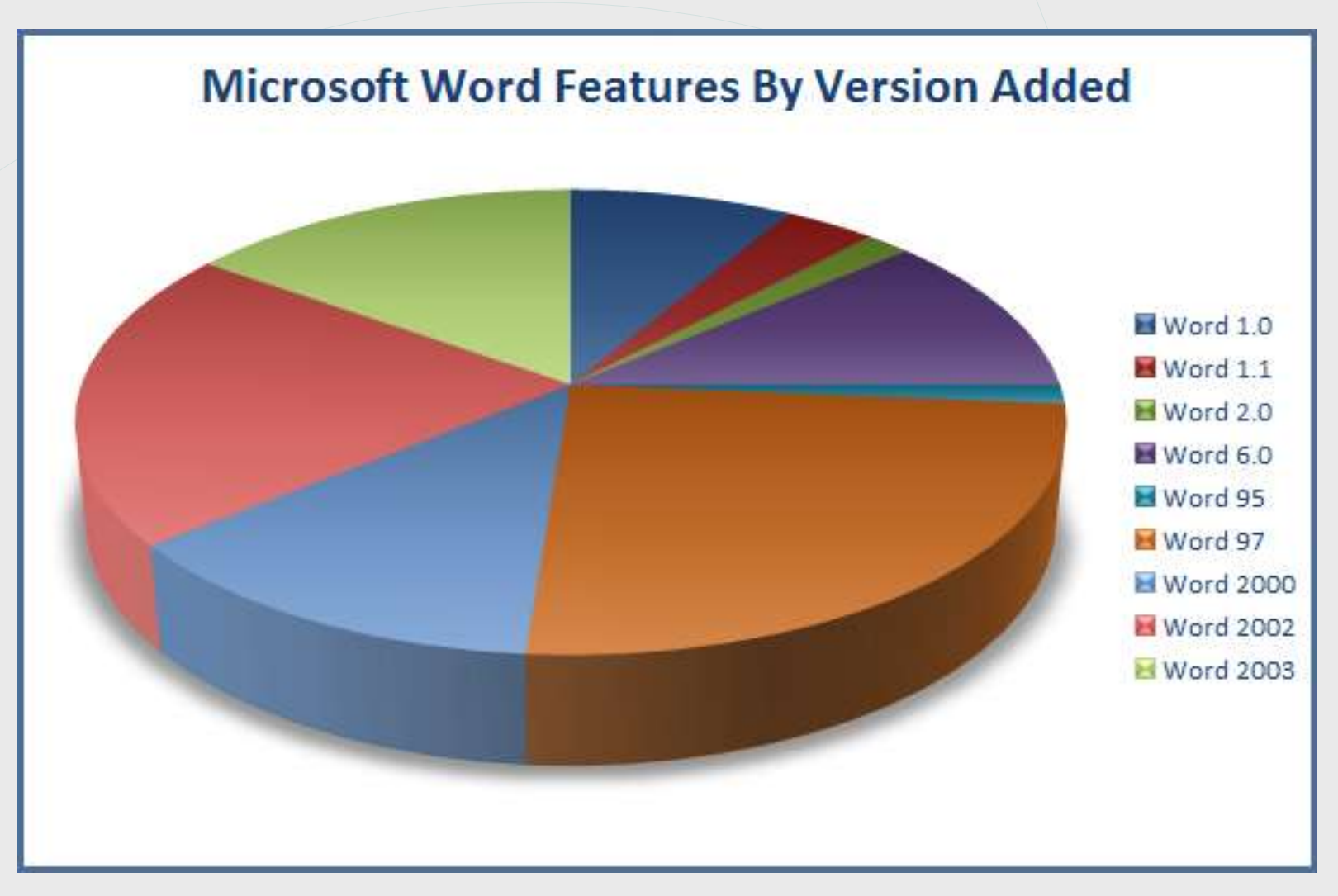

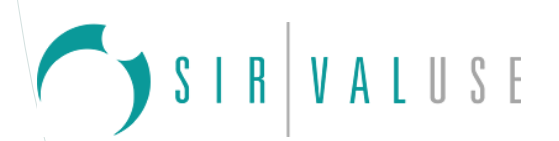

#### **Steigende Komplexität: Word Toolbars / Task Panes**

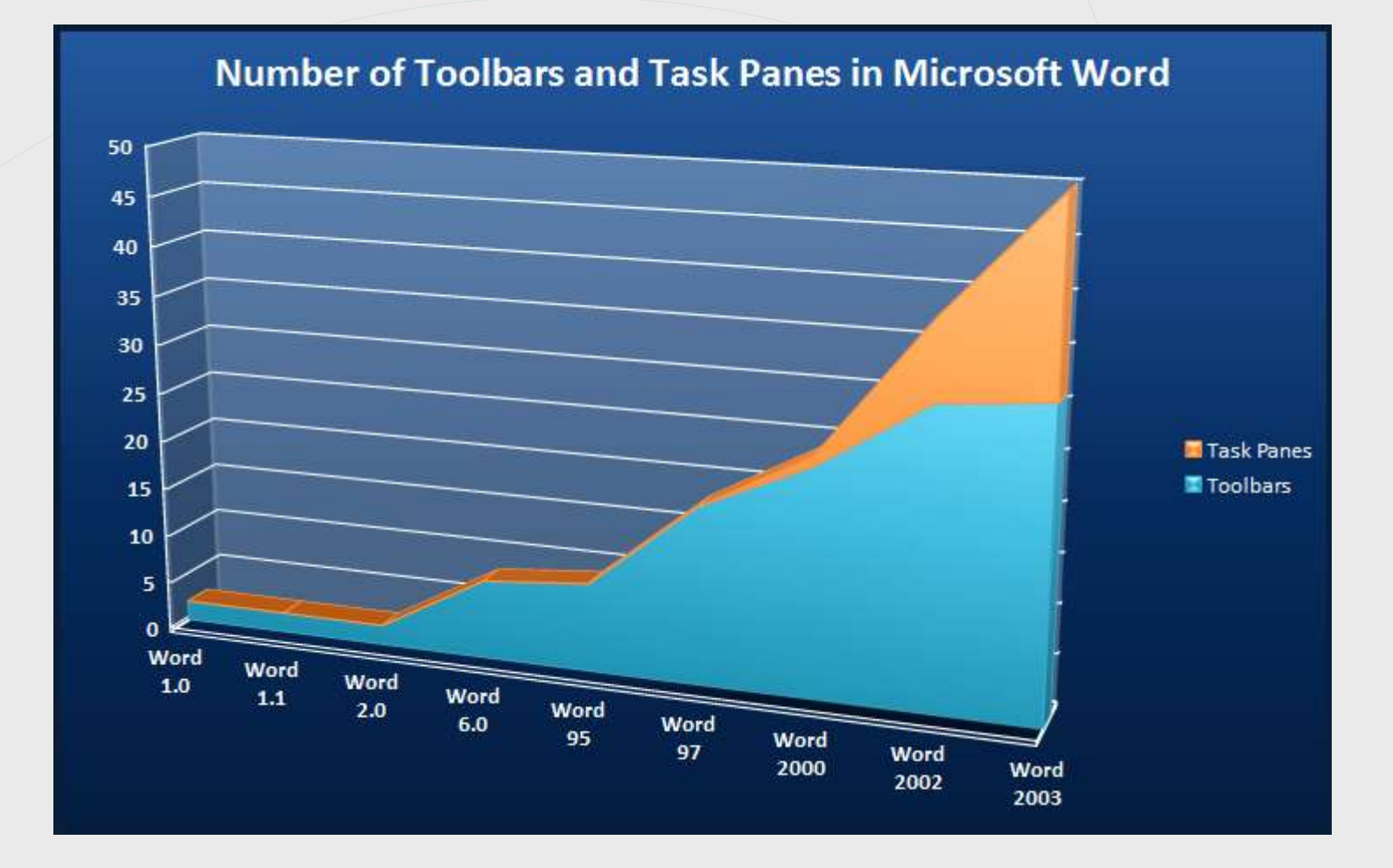

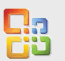

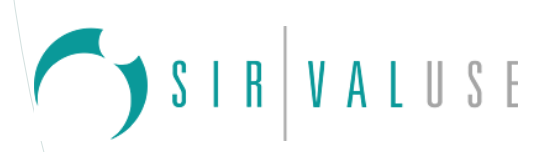

### **Neue Menüstruktur**

- Weniger Konsistenz-orientierte sondern eher Applikationsbasierte Menüstruktur
- kontextabhängige Menüstruktur

## **Ergebnisorientierte Oberfläche**

- Applikations-übergreifende Funktionalitäten
	- Microsoft Office Word, Excel®, PowerPoint®, Outlook®, Access, InfoPath®, OneNote®, Publisher, Project, Visio® and Groove Virtual Office

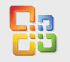

**Neue Komponenten**

- **PDF-Erzeugung**
- **Werkzeuge zur Grafikbearbeitung und** Diagrammerstellung
- **Erweiterung der Workgroup-Funktionen**
- Möglichkeit zur Steuerung/ Kontrolle von Inhalten innerhalb eines Unternehmens
- Ausbau der Server-Funktionen und –Dienste
- Neue Schriftarten
	- UI: "Segoe UI"
	- Content: "Consolas", "Calibri" , "Cambria", "Constantia", "Corbel", "Candara"

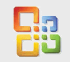

S I R | V A L U S E

**Microsoft**

**Office Open XML**

RVALUSE

#### **Neues Standard-Dateiformat**

**Kleinere Dateien** (bis zu 75% kleiner)

• Vorteile: Speicherplatz, Datenübertragung (spart Zeit, Bandbreite, Kosten)

 **Verbesserte Wiederherstellung** (Öffnen unbeschädigter Teile des Dokuments)

• Segmentierung der Datei in voneinander unabhängige Komponenten

#### **Höhere Sicherheit**

- Personenbezogene Daten können entfernt werden, bevor sie das Netzwerk verlassen
- Potenziell gefährlicher Code besser identifizier-/ verwaltbar

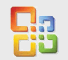

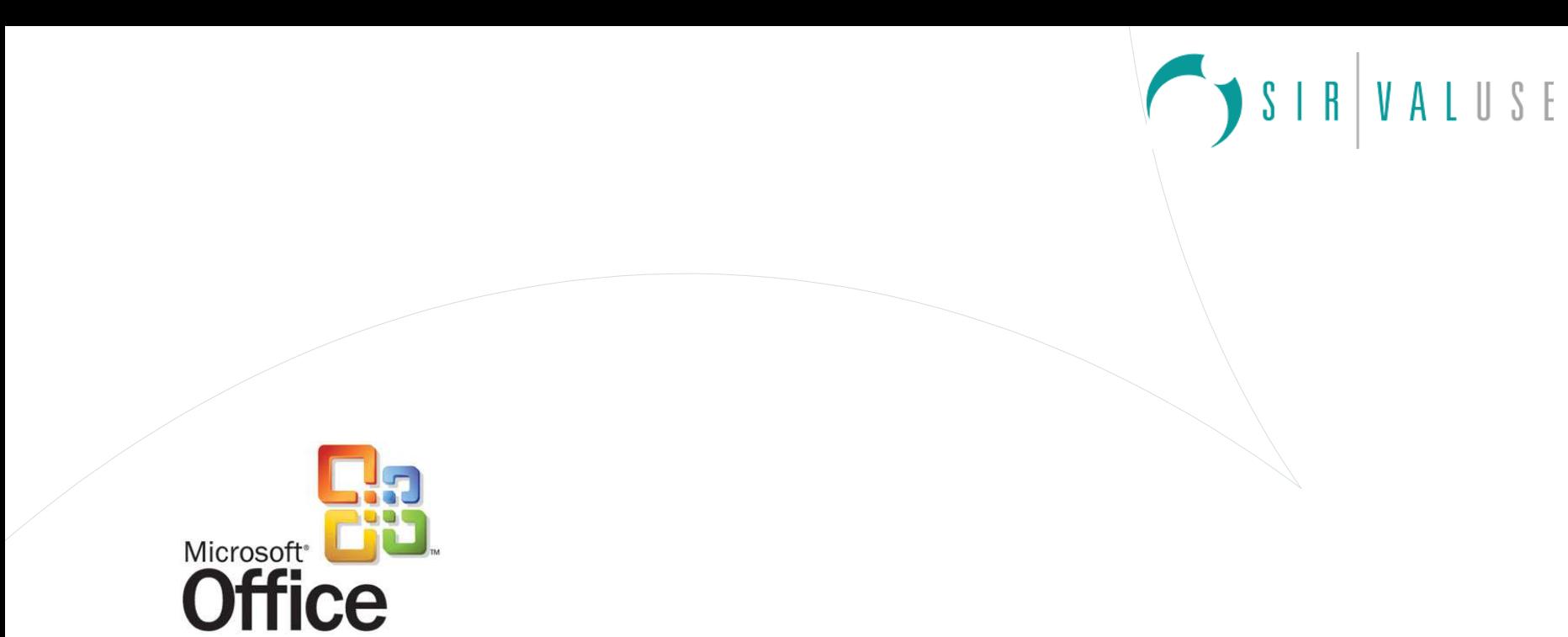

Erkenntnisquellen und Projekte

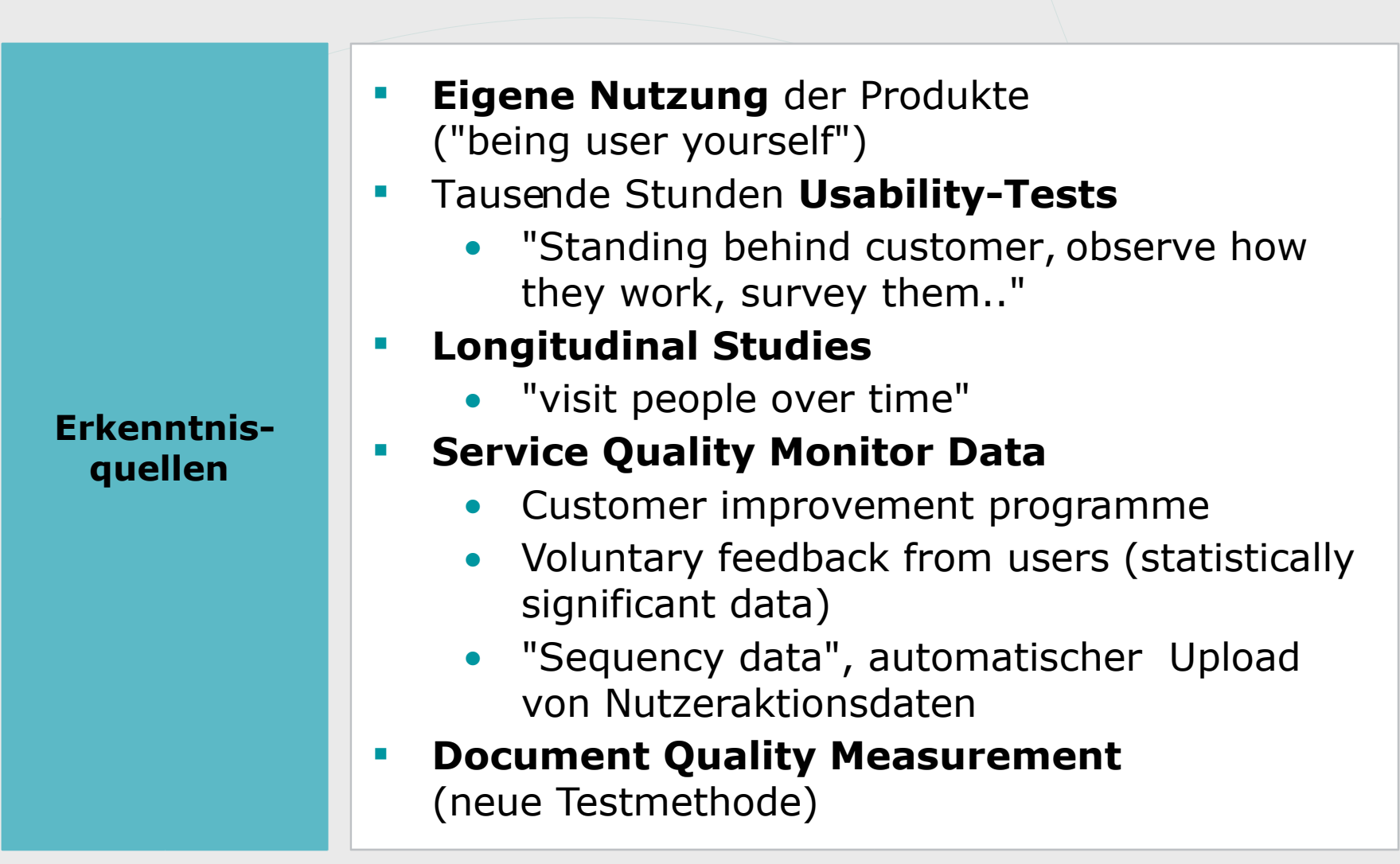

RVALUSE

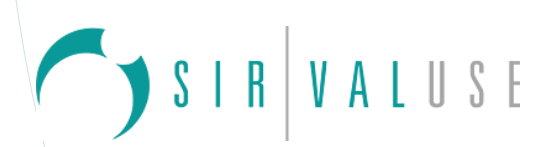

### **Usability-Projekte (1)**

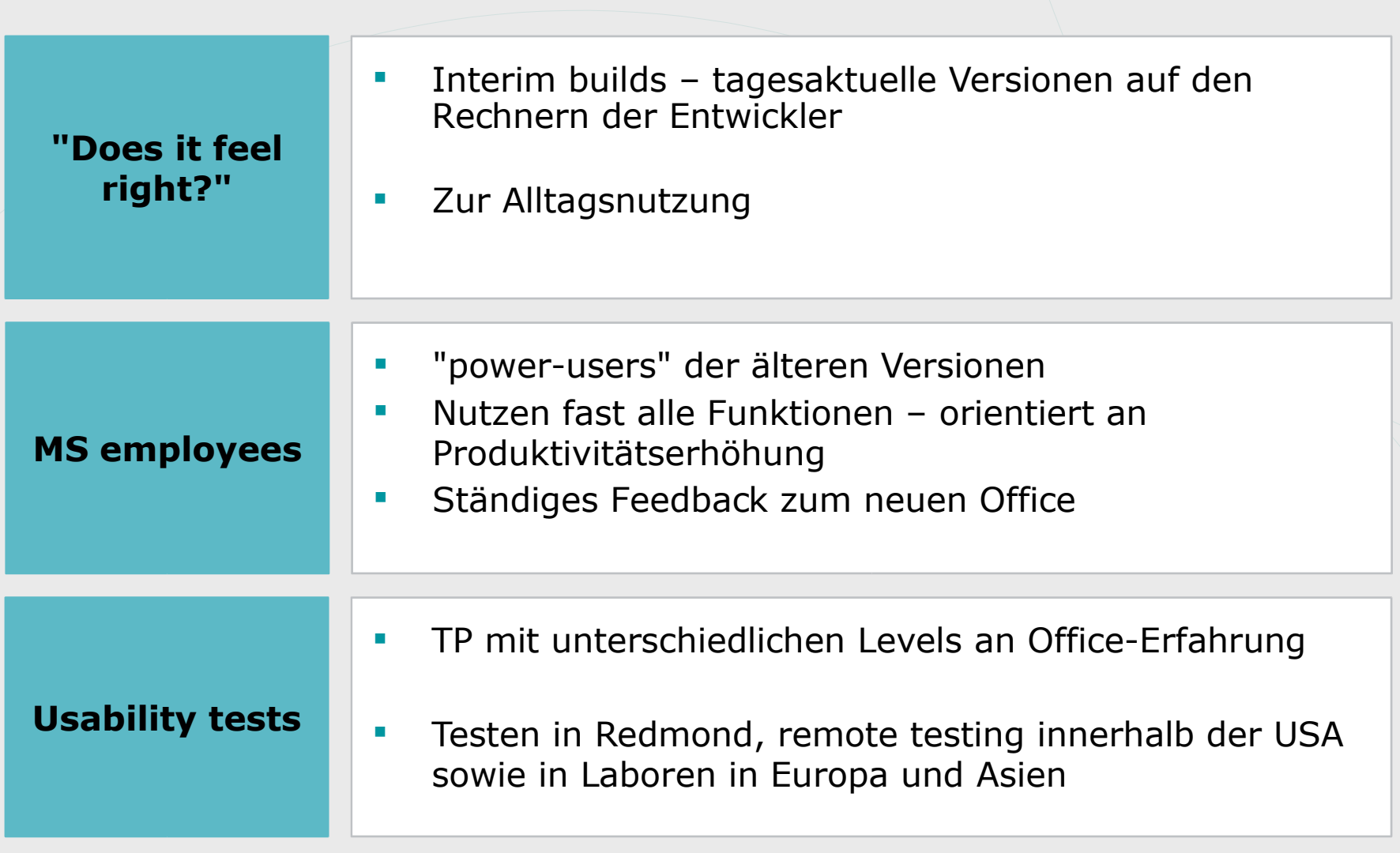

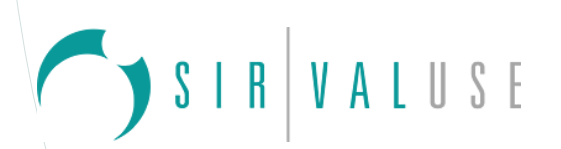

#### **Usability-Projekte (2)**

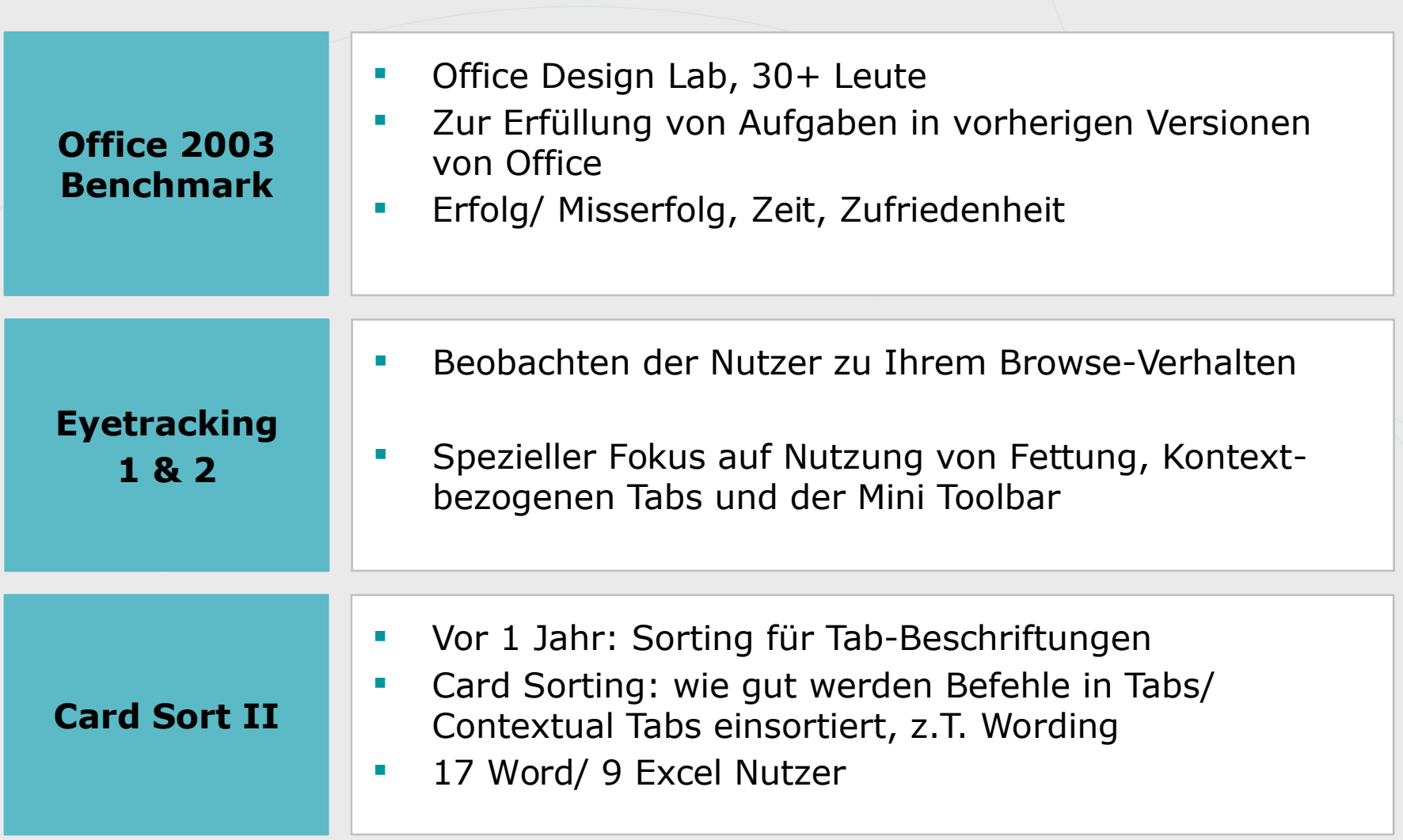

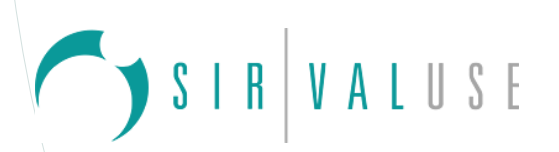

### **Usability-Projekte (3)**

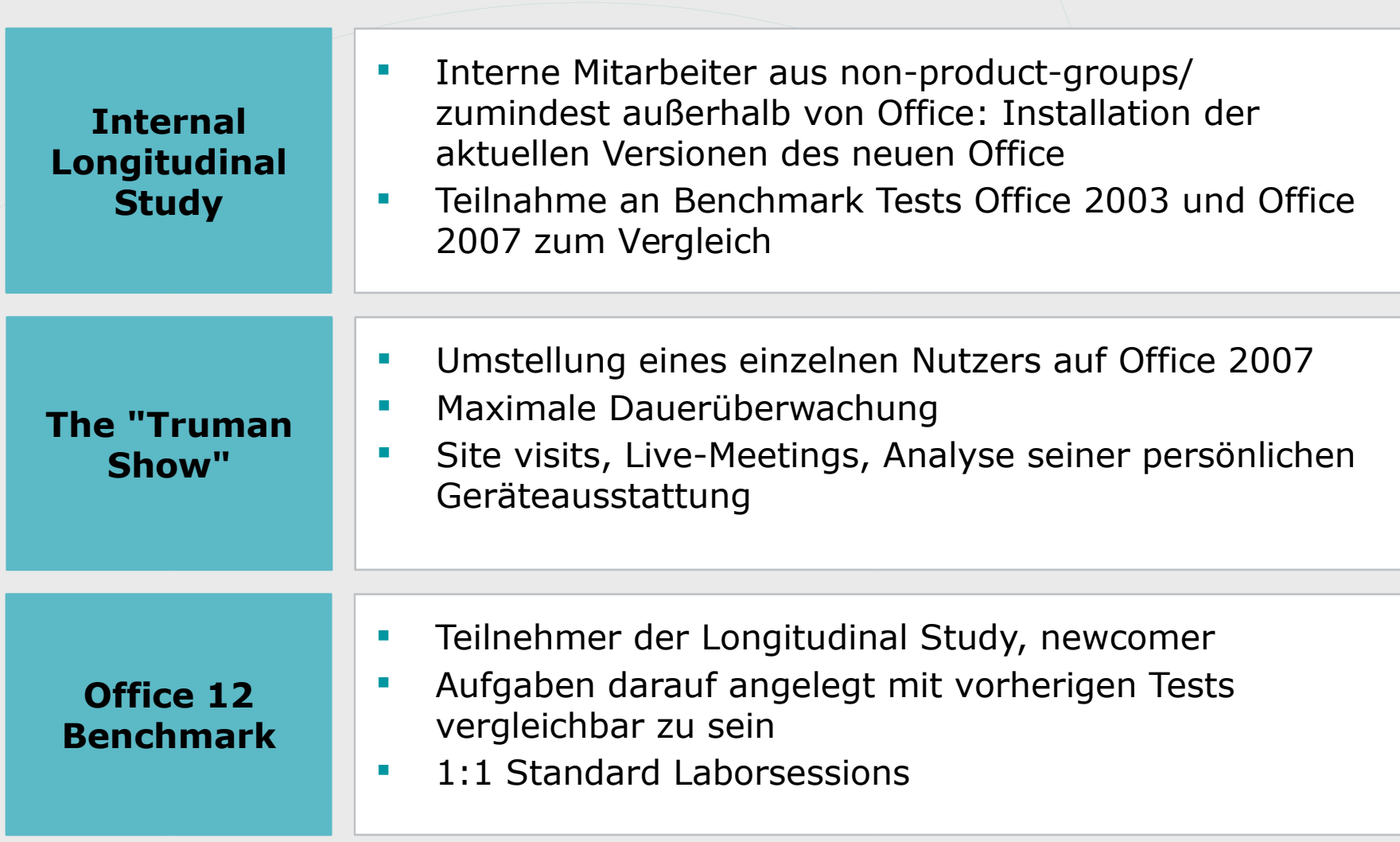

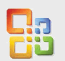

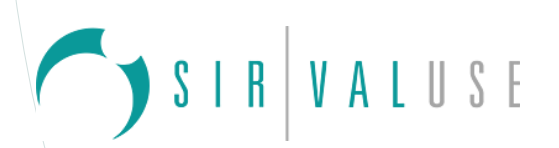

### **Usability-Projekte (4)**

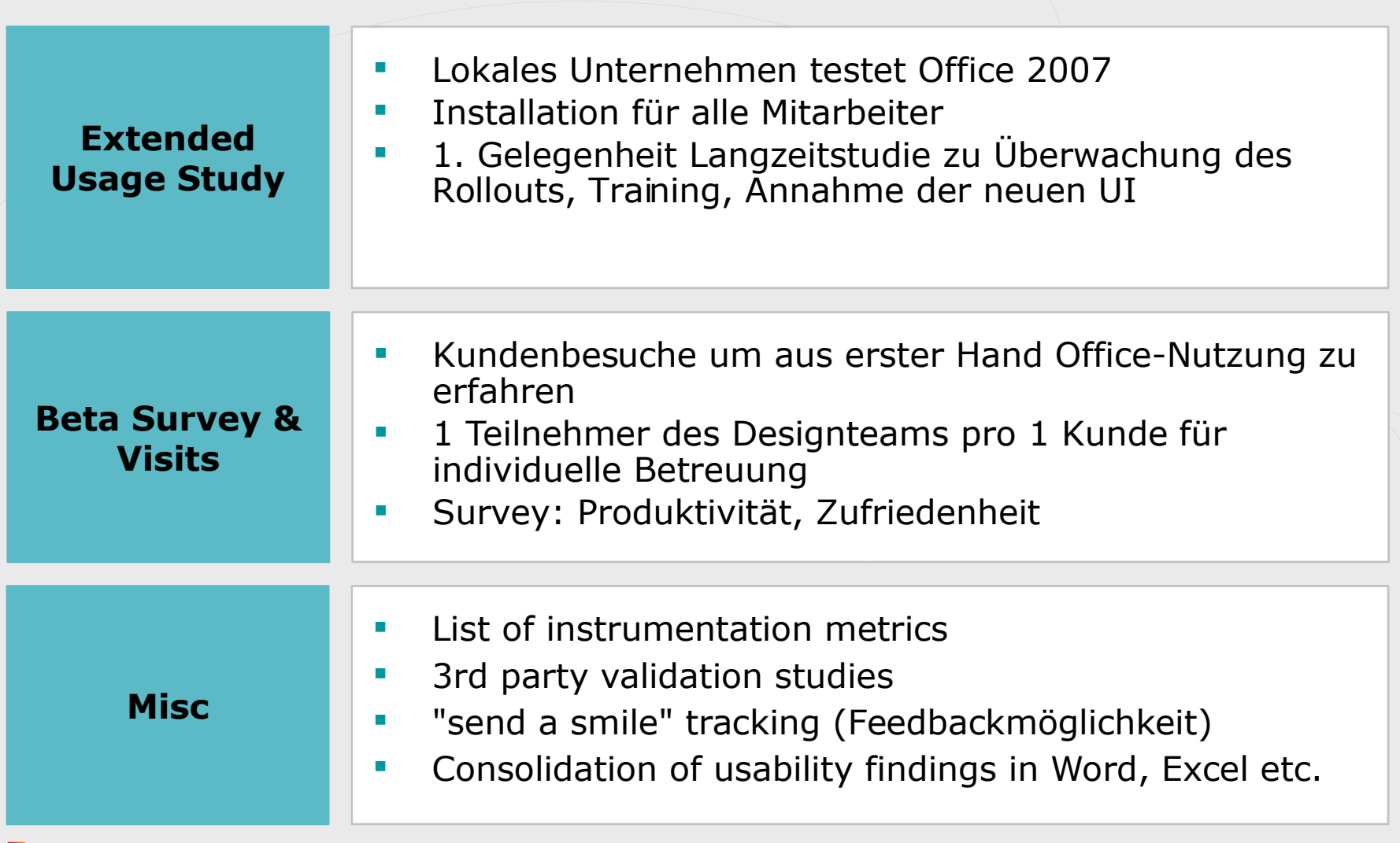

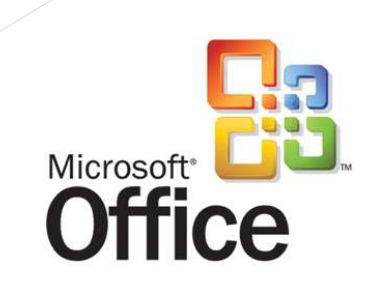

Usability-Aspekte und Implementierung

SIR VALUSE

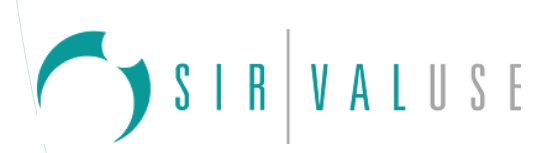

### **Usability Test-Methoden**

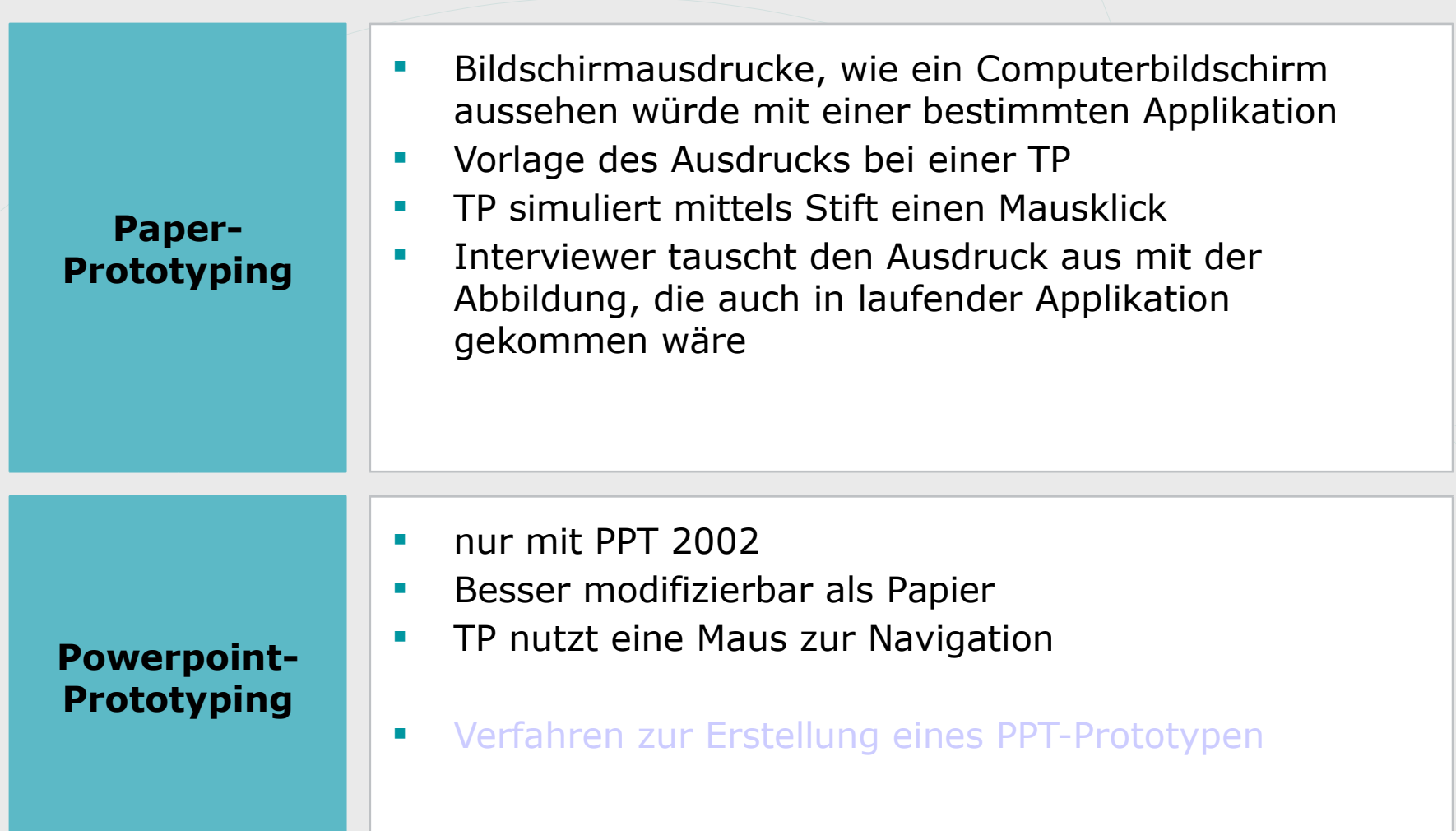

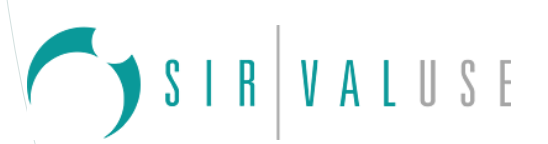

**The Ribbon/ Contextual Tabs (1)**

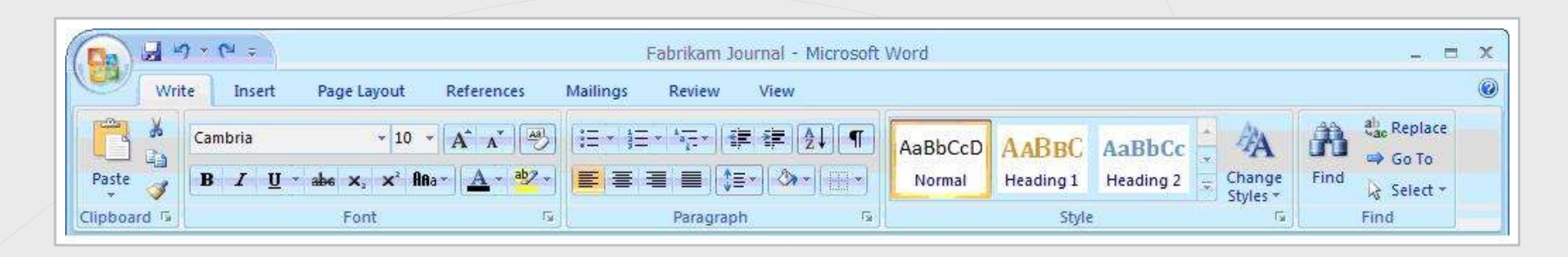

**Methoden: User Tests, Eye-Tracking, Card Sorting** 

## **Menü-Struktur (1)**

- **Annahme**: Nutzer lesen von links nach rechts die wichtigsten Features links und die unwichtigen rechts positionieren
- **Ergebnis**: Viele Nutzer beginnen **Scannen unterhalb des Tabs**
	- erst in dem Areal rechts/links, dann rechts
	- Ganz links: "dead space"

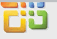

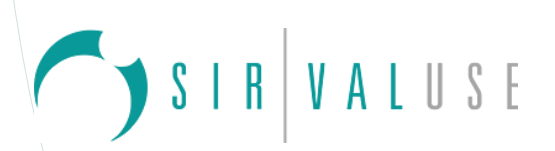

### **The Ribbon/ Contextual Tabs (2)**

- **Umsetzung**: Positionierung der wichtigen / unwichtigen Features nach Tab-Positionierung, manche Dinge jedoch laut Erwartung immer links
- **Menü-Struktur (2) -** Warum keine **adaptiven Menüs** mehr?
	- **Annahme**: jeder nutzt immer dieselbe Anzahl von Features
		- Nutzer benutzen erstaunlich viele Features, pro Nutzer unterschiedliche Features (Shortlist von Nutzer 1 ist falsch für Nutzer 2)
		- Unpassende Shortlist: 1 Scan pro Shortlist, 1 Scan pro gesamten Menü (Reset des Scan) – E Envelopes and Labels... Dauer 2x so lang
	- **Ergebnis**: vermittelt Zufälligkeit, **wenig vorhersehbar** (Menüpunkte ändern Platzierung)

Customize... Options... ⊻ р **Expand** 

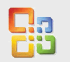

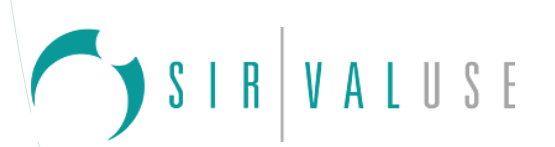

#### **The Ribbon/ Contextual Tabs (3)**

### **Menü-Struktur (3)**

- Warum keine "**rafted toolbars**"?
- Inhaltlichen Änderungen unterlegen, selten benutzte Features werden ausgeblendet
- **Ergebnis**: ineffizient, **Vorhersehbarkeit leidet**, wird oftmals abgeschaltet (v.a. in corporate environments)

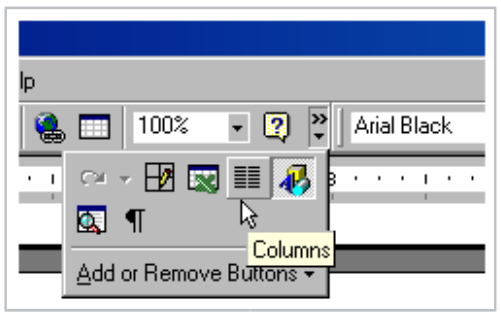

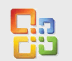

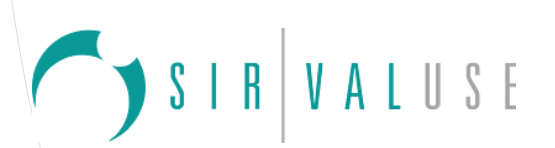

### **The Ribbon/ Contextual Tabs (4)**

### **Icon-Gestaltung**

- **Annahme**: gleich große Icons erzeugen positives konsistentes Erscheinungsbild, unterschiedlich große Icons wirken verwirrend
- **Ergebnis 1**: bessere Differenzierungsmöglichkeit **unterschiedlich großer Icons**
- **Ergebnis 2**: die meisten Nutzer klicken nicht auf unbeschriftete 16x16px Icons (wenige Ausnahmen, Bold, Italic, Center)
- **Umsetzung**: unterschiedlich große Icons, fast alle **Icons mit Label** versehen

### **Interaktionsdesign**

• Scroll-Funktionalität mit dem Mausrad zwischen Tabs

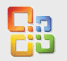

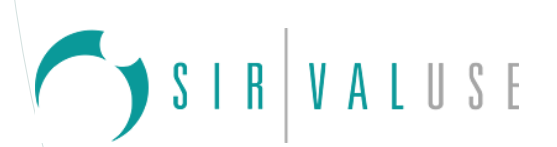

#### **Warum kontextuale Tabs? (1)**

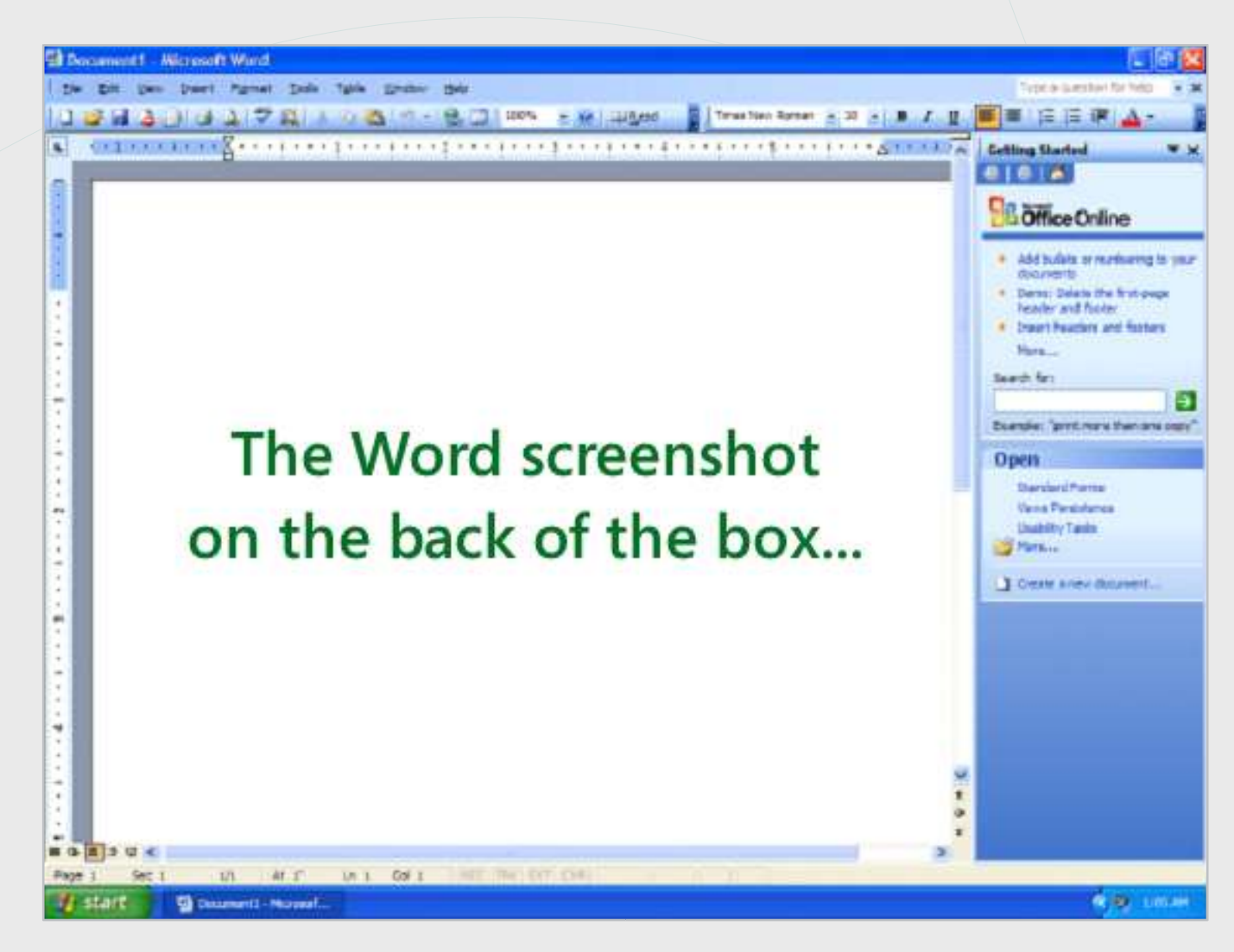

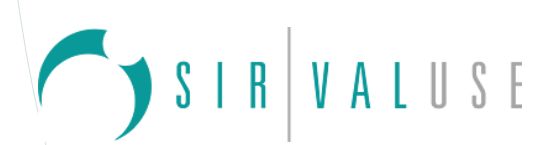

#### **Warum kontextuale Tabs? (2)**

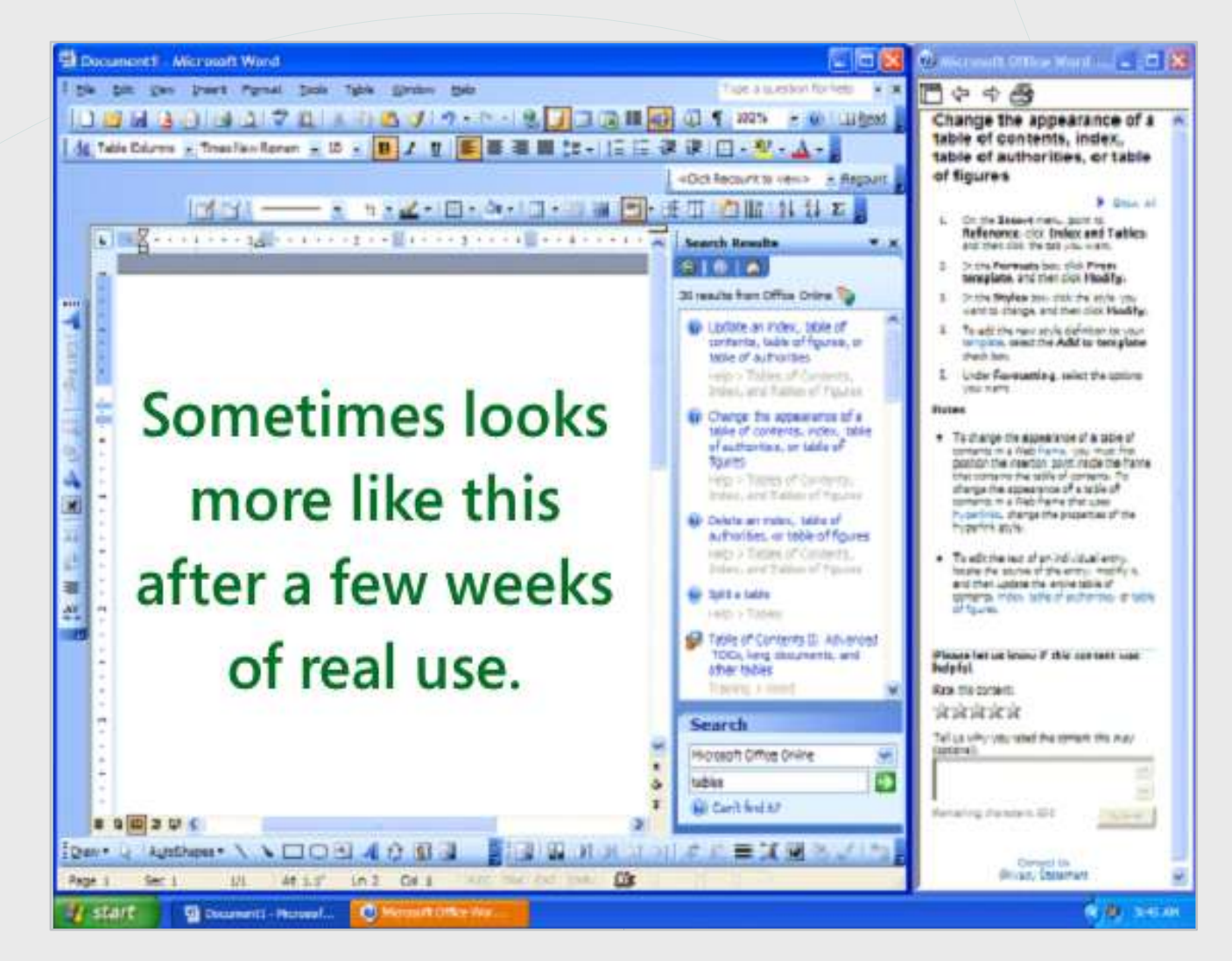

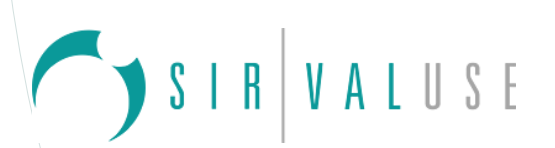

### **The Ribbon/ Contextual Tabs (5)**

## **Toolbars**

- **Vorher**: Vielzahl an **customised Toolbars**
- **Ergebnis**: viele Nutzer mit geöffneten z.T. temporär nicht nutzbaren Toolbars (à la "man könnte es ja noch einmal brauchen…")
- **Umsetzung**: Anbieten aller möglichen Funktionen im Ribbon
- **Entwicklung**: zuerst keine kontextbezogenen Tabs, alles in einem **Format-Tab**, der sich in Abhängig des bearbeiteten Objekts änderte
- Verletzte Vorgaben der **Vorhersehbarkeit/ Konsistenz** (6 Tabs und eines änderte sich ständig)
- Lösung: **kontextbezogene Tabs** (Contextual Tabs)

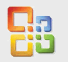

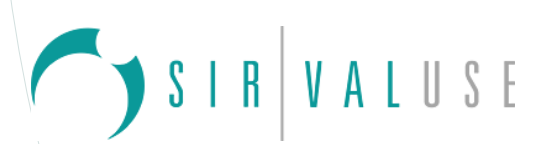

### **The Ribbon/ Contextual Tabs (6)**

### **Wording**

### • Kriterien des **Card Sorting**

- Anzahl: "**Fehler der Auslassung**": wieviele Befehle sollten in einem Tab platziert werden, wurden jedoch woanders platziert
- Anzahl: "**Fehler der Einbeziehung**": wieviele Befehle wurden in einem Tab platziert, obwohl sie woanders platziert werden sollten
- Ergebnis: einige **80% korrekt** (bestanden), einige weniger als **50% (durchgefallen)**

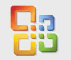

**Mini Toolbar**

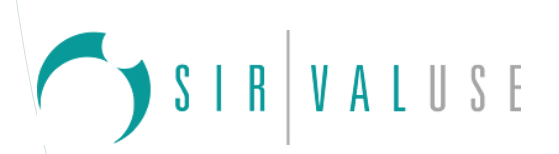

#### **Mini Toolbar**

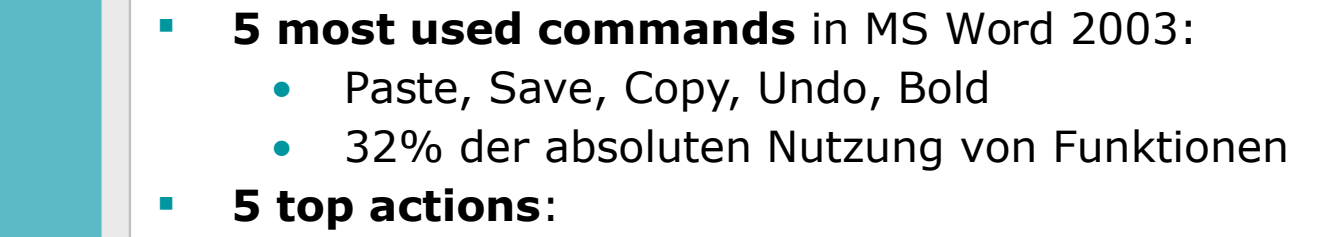

- Curser right, Curser left, Curser down, Backspace, Curser up
- **Annahmen**: "Underline" wird kaum genutzt, wurde jedoch immer im Kontext "Bold"/ "Italic" mit angeboten – bei Entfernung mglw. **Kognitive Abweichung** (nicht erwartungskonform)
- **Tests stehen** noch **aus** bisherige Lösung: Angebot der ausschließlich am häufigsten genutzten  $\mathbf{A} \mathbf{A} \mathbf{A}$ Candara Aktionen B  $I \equiv \underline{A} \cdot \underline{W} \cdot \overline{A}$

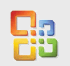

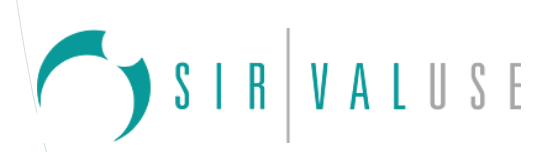

### **Hilfekonzept (1)**

- **Erfahrung**: Anfänger, fortgeschrittene Anfänger klicken willkürlich herum, Experten benutzen das Hilfesystem
	- **Terminologe-Barriere** (Nutzer können Problem nicht exakt benennen, nur umschreiben)
	- Hilfe nicht lernförderlich
- **Entwicklung**: Jedem Feature ein **ausführlicher Tooltip** zugeordnet (Enhanced Screen Tip)
	- Jeder Tooltip mit dem ausführlichen Artikel verlinkt
	- Erscheint immer unter dem Ribbon
	- Kein "Clippy" mehr

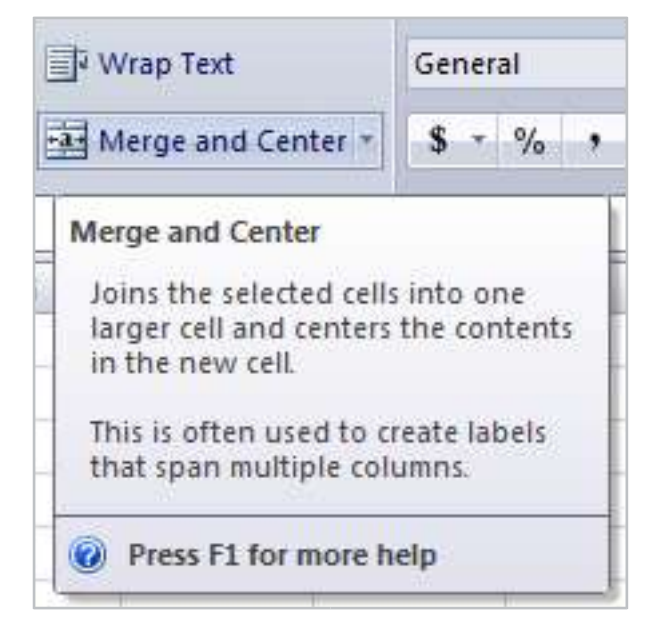

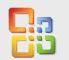

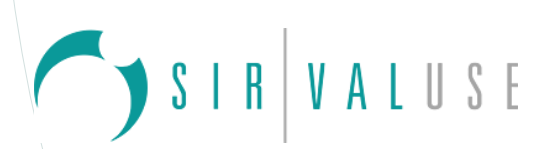

### **Hilfekonzept (2)**

### **Zusatzinformationen**

- Tipps, warum manche Funktionen nicht verfügbar sind
- Overlay: "ALT" Anzeige aller Shortcuts (Verbesserung der Erreichbarkeit)

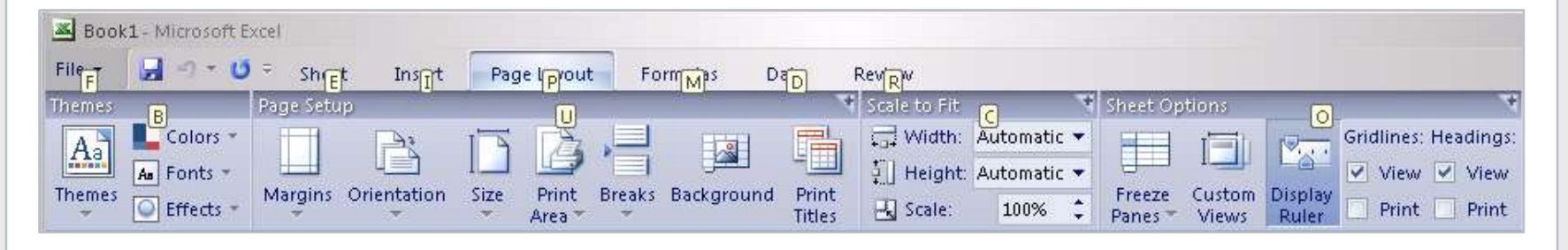

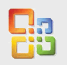

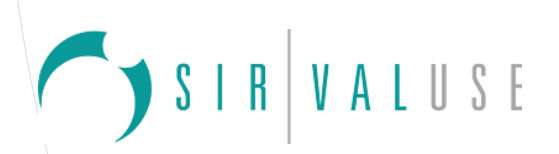

### **Dokumente/ Nutzer: Office-Version<2007 (1)**

- Vermutung über Erlernbarkeit der neuen UI
	- **"user gets going immediately"** durch ähnliche Gestaltung der Icons
	- Nach einigen Wochen: Erkennen der anderen Funktionen
- Möglichkeit den alten Funktionen-Dialog zu starten (Dialog Launcher)
	- Aus Tabs (siehe Abbildung) und aus einzelnen Untermenüs heraus

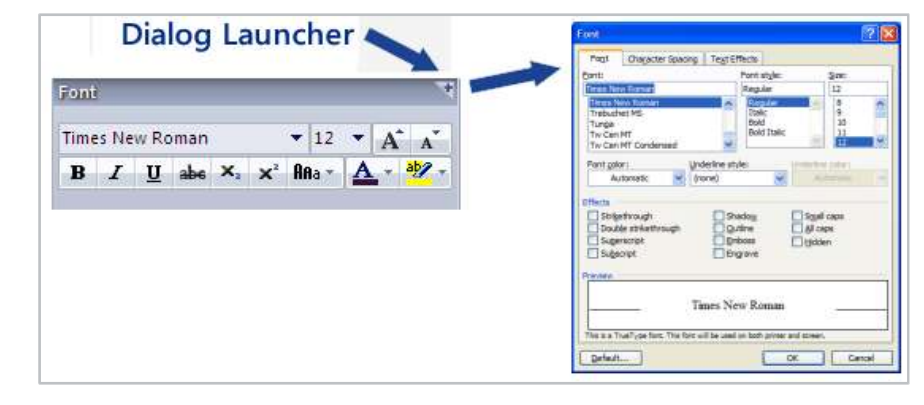

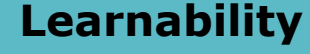

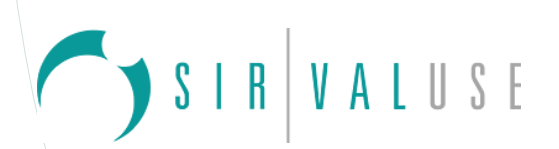

#### **Dokumente/ Nutzer: Office-Version<2007 (2)**

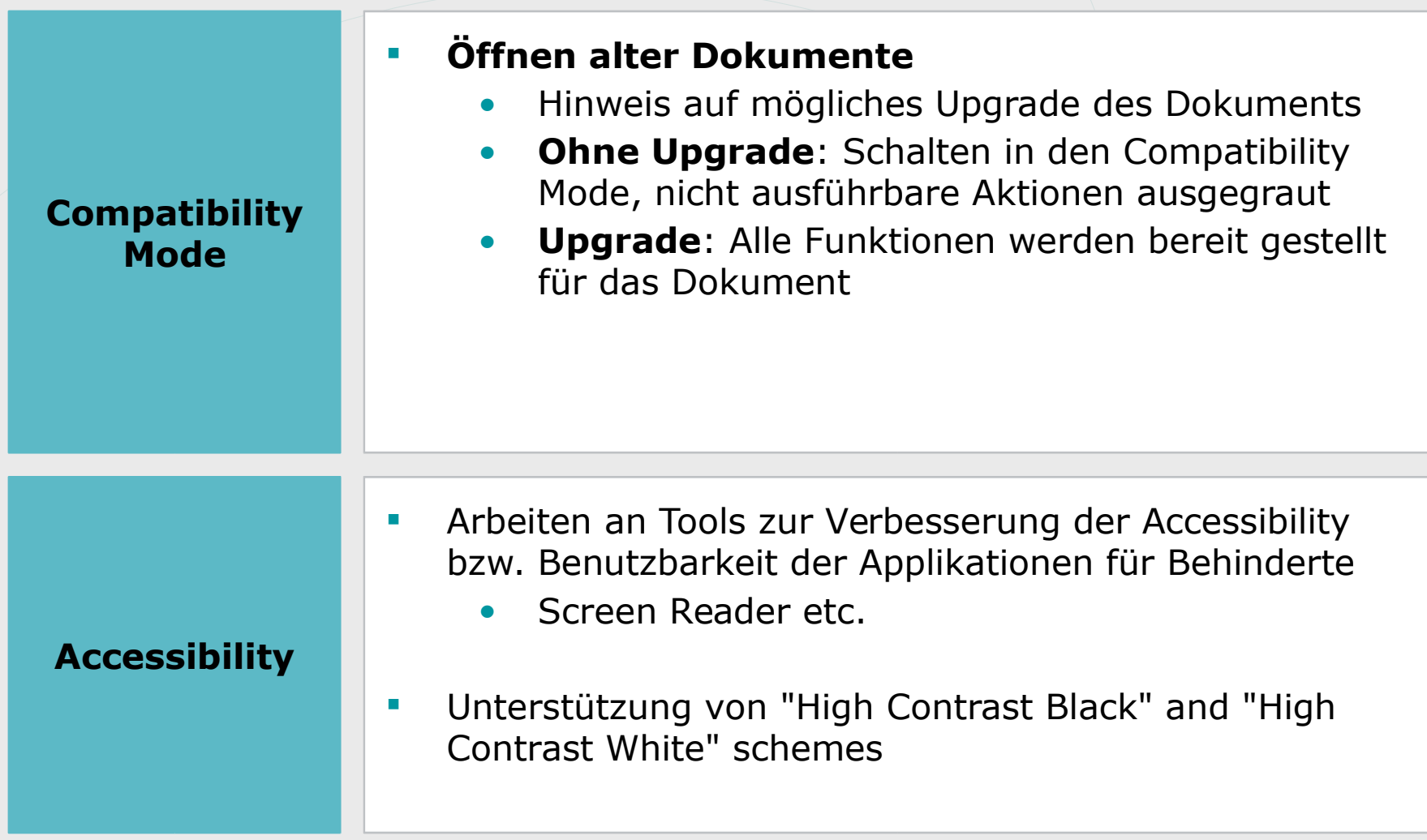

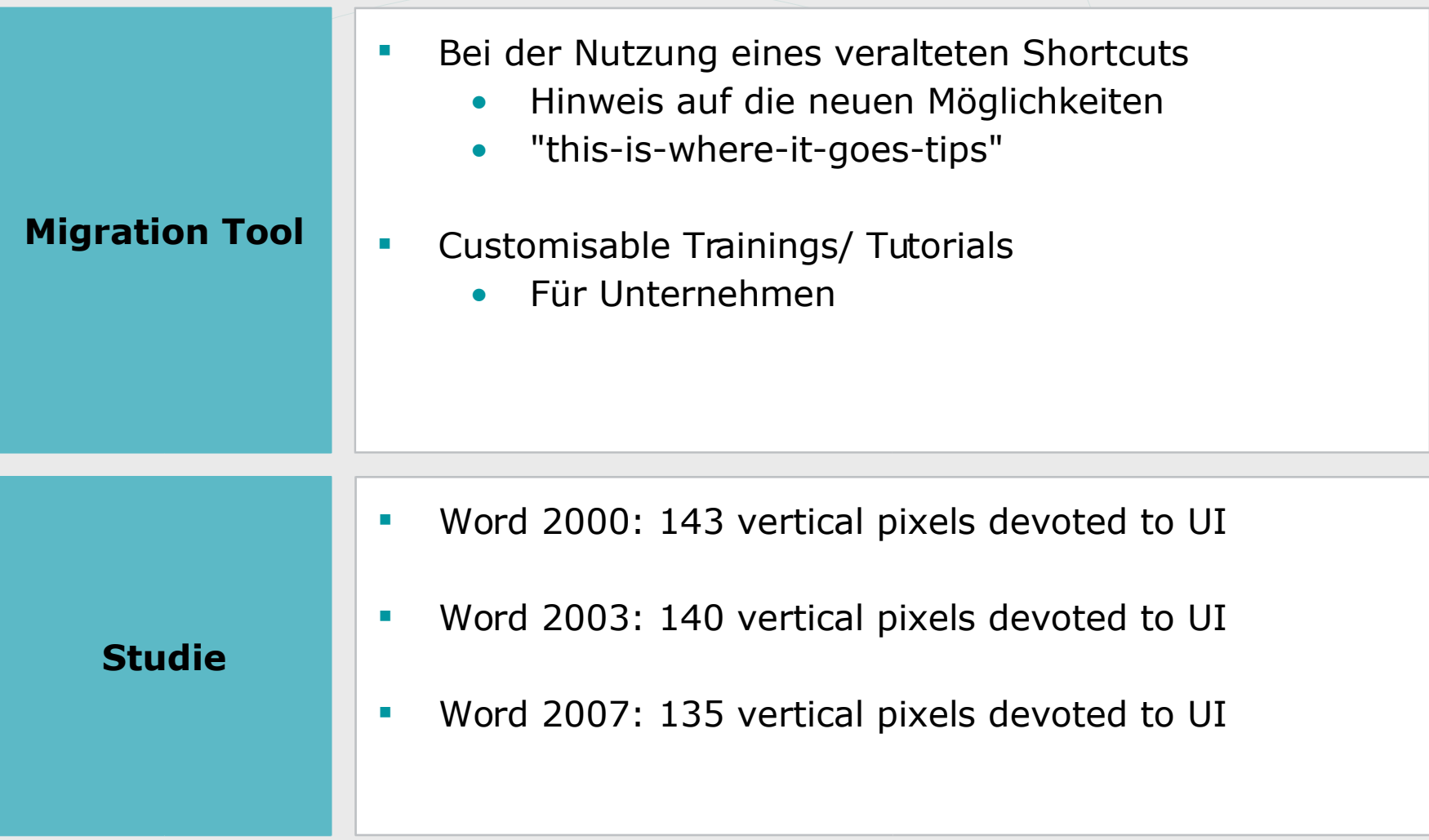

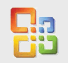

SIRVALUSE

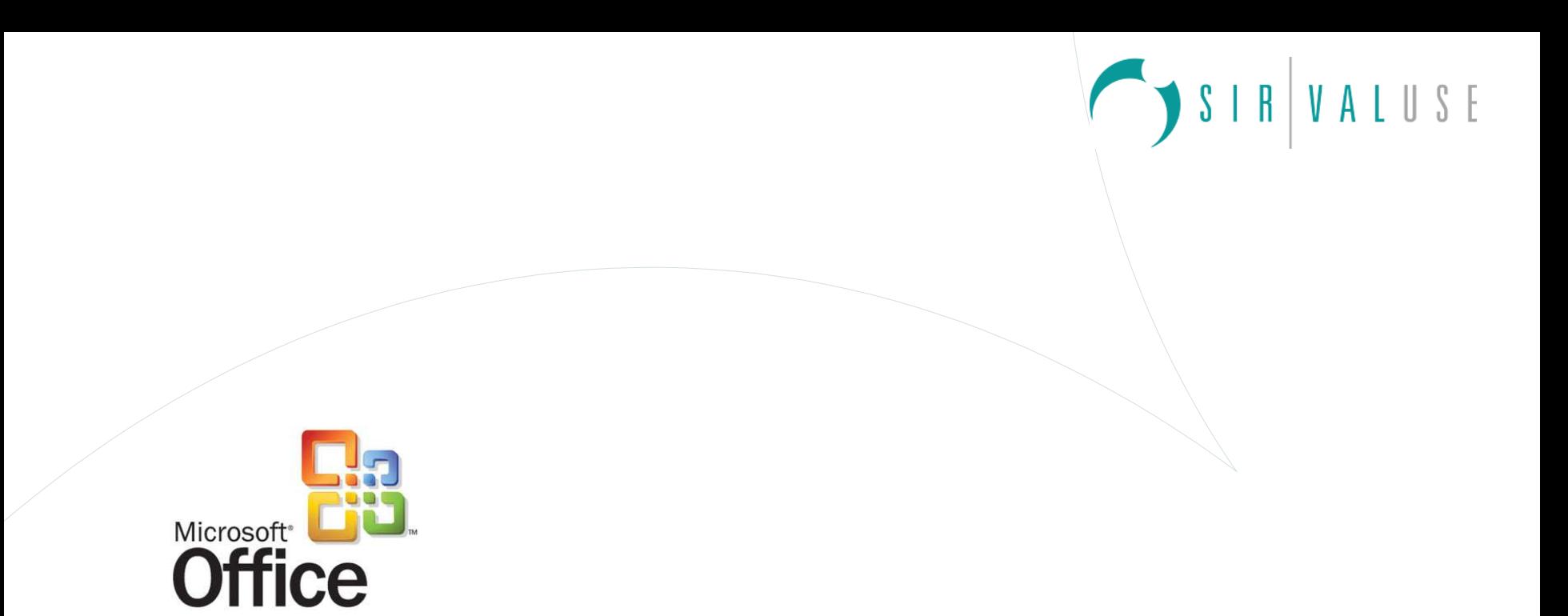

# **Studiendesign**

SIR VALUSE

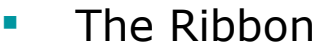

- **Contextual Tabs**
- **The Office Button**
- **Galleries**

#### **Key Features**

- **Live Preview**
- **Mini Toolbar**
- **Enhanced ScreenTips**
- **Quick Access Toolbar**

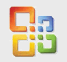

RVALUSE

### **The Ribbon**

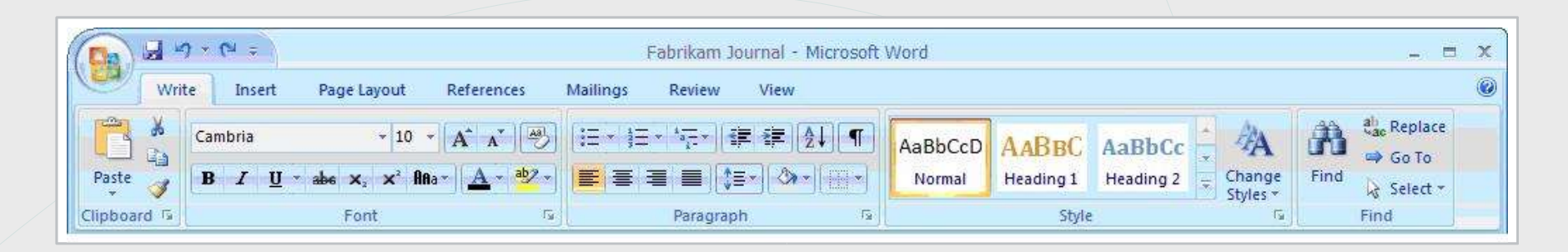

- Primärer **Ersatz für Menüs und Toolbars**
- Besteht aus Tabs ("Write", "Insert" etc.) und den relevanten Aktionsmöglichkeiten
- Neu: **Applikations-abhängig** keine konsistente Menüführung mehr über verschiedene Applikationen hinweg (bspw. gleiche Menüpunkte in Excel und Word)
- **Ergebnisorientierte Ansichten** (Vorschau verschiedener Effekte)

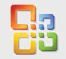

SIRVALUSE

**Contextual Tabs**

| $-3 - 8 =$                                                                                                    | Marketing Strategy - Microsoft PowerPoint                                                                                                    |                                                                   | <b>Table Tools</b>                                                  |                                     |                                                                                                    | 蕈                                        |
|----------------------------------------------------------------------------------------------------|----------------------------------------------------------------------------------------------------|-------------------------------------------------------------------|---------------------------------------------------------------------|-------------------------------------|----------------------------------------------------------------------------------------------------|------------------------------------------|
| Slides<br>Design<br>Insert                                                                                                    | Slide Show<br>Animations                                                                                                    | Review                                                            | View<br>Design<br>Layout                                            |                                     |                                                                                                    |                                          |
| V<br><b>Header Row</b><br><b>First Column</b><br>m<br>Last Column<br><b>Total Row</b><br>$\overline{\mathbf{v}}$<br><b>Banded Rows</b><br><b>Banded Columns</b><br>Quick Style Options | we we we we w<br><b>TAXABI LAW HAME</b><br>www.www.ww<br>www.www.www.ww<br>www.www.www.w<br>we we we we<br>w w w w<br>w w w w w<br>www.www.www.w<br>www.www.ww | we we we we we<br>www.www.www.ww<br>www.war.www.wa<br>www.www.www | with the same of<br>we we we we we<br>www.ww<br><b>Table Styles</b> | www.www.www.ww                      | $\mathbf{\hat{z}}$<br>$\boxplus \cdot$<br>1D1<br>ی واقع<br>$\sqrt{P}$ Pen Color<br><b>Draw Borders</b> | $\frac{1}{2}$<br>Eraser<br>Draw<br>Table |
| Slides<br>Outline                                                                                                    |                                                                                                    |                                                                   |                                                                     |                                     |                                                                                                    |                                          |
| Widget Sales By Year<br>Serger: Serger: Mining<br>charter type to become<br><b>Sports</b><br>long p.<br><b>Band Japan</b>                                                              |                                                                                                    |                                                                   |                                                                     |                                     |                                                                                                    |                                          |
| <b>The Second</b><br>Salas Report Companison                                                                                                    | <b>Widget Model</b>                                                                                                    | 2002                                                              | <b>AAAA</b><br>2003                                                 | <b>Widget Sales By Year</b><br>2004 | 2005                                                                                                   |                                          |
|                                                                                                    | Basic                                                                                                    | \$102,900                                                         |                                                                     | \$180,775                           | \$202,450                                                                                              |                                          |
|                                                                                                    | Intermediate                                                                                                    | \$343,550                                                         | \$141,545<br>\$320,470                                              | \$377,485                           | \$411,915                                                                                              |                                          |
| Regional Sales                                                                                                    | Advanced                                                                                                    | \$45,440                                                          | \$51,600                                                            | \$77,010                            | \$80,105                                                                                               |                                          |

 Auswahl oder Einfügen eines Objekts: kontextbezogener Tab zur Modifikation des ausgewählten Objekts

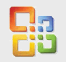

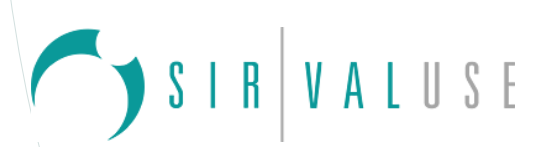

#### **The Office Button & Galleries**

#### **Office Button**

- Ersetzt das Datei-Menü
- Neben "Save", "Print" etc. auch die Möglichkeit zu "Finalise your work", "Sharing with others" im Workflowprozess

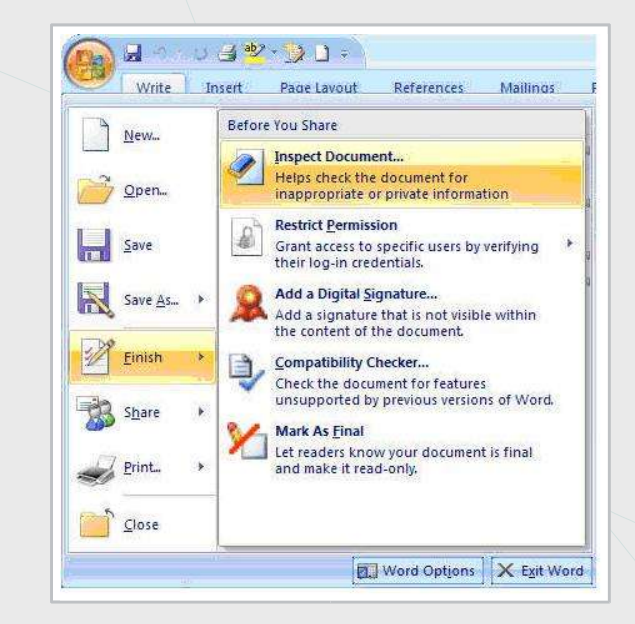

#### **Galleries**

- Bereitstellung **visueller Auswahloptionen** für das jeweilige Objekt
- Meist Kombination verschiedener Funktionen zeigt jeweils ein mögliches Gesamtergebnis für das Objekt
- "Themes" wirken Galerie-übergreifend in allen Applikationen (CI)

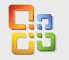

RVALUSE

#### **Live Preview**

- **Personalisierbare Themes mit Applikations**übergreifener Funktionalität – Auswirkungen auf Galleries
- **Live Preview**
	- Zeigt **potentielles Resultat** innerhalb des Dokumentes vor der Anwendung
	- Aktivierung der **Vorschau im Dokument** durch Kontakt des Mauszeigers mit einer Abbildung innerhalb der Galerie
	- Prinzip der Live Preview nicht nur in Galerien realisiert – auch bei Schrifteffekten etc.

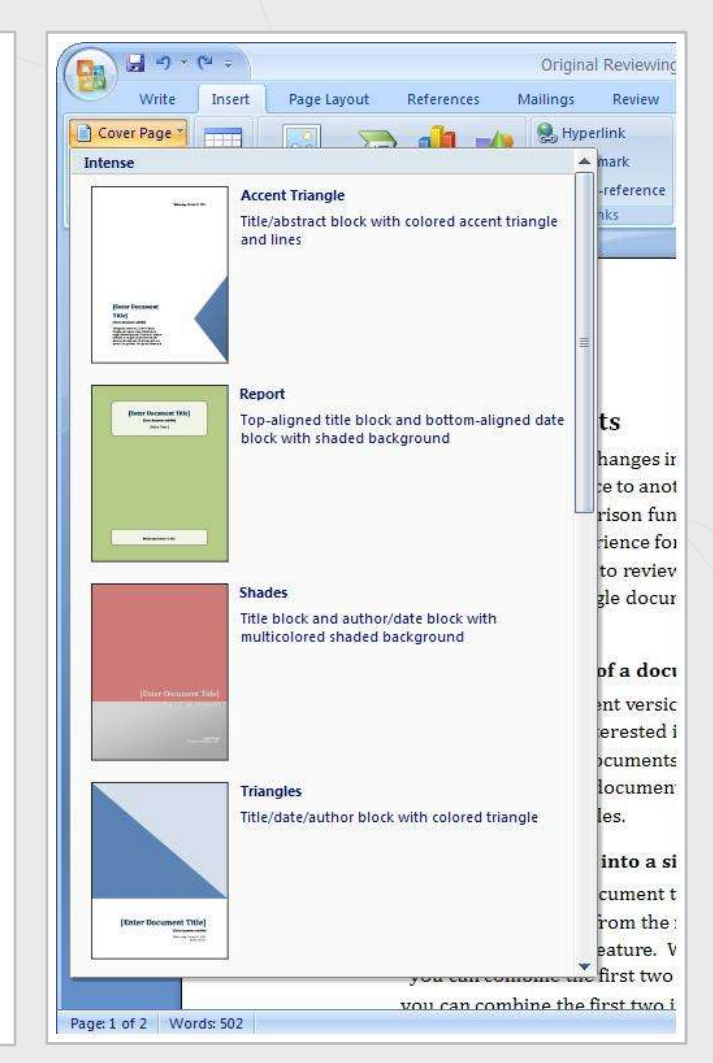

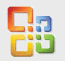

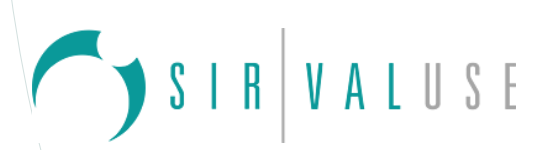

#### **Mini Toolbar & Enhanced ScreenTips**

#### **Mini Toolbar**

- Erscheint, bei **Selektion von Text**
- Enthält die meist genutzten **Formatierungsoptionen**
- Vollständiger Fade-in bei Kontakt mit dem Mauszeiger
- Fade-out bei Entfernen des Mauszeigers

#### **Enhanced ScreenTips**

- Zur Erleichterung des Auffindens neuer Funktionen
- **Hilfestellung** zu den einzelnen Funktionen
- Erscheint bei Kontakt des Mauszeigers innerhalb des Ribbons
- **Direktverlinkung mit** der entsprechenden **Hilfe**

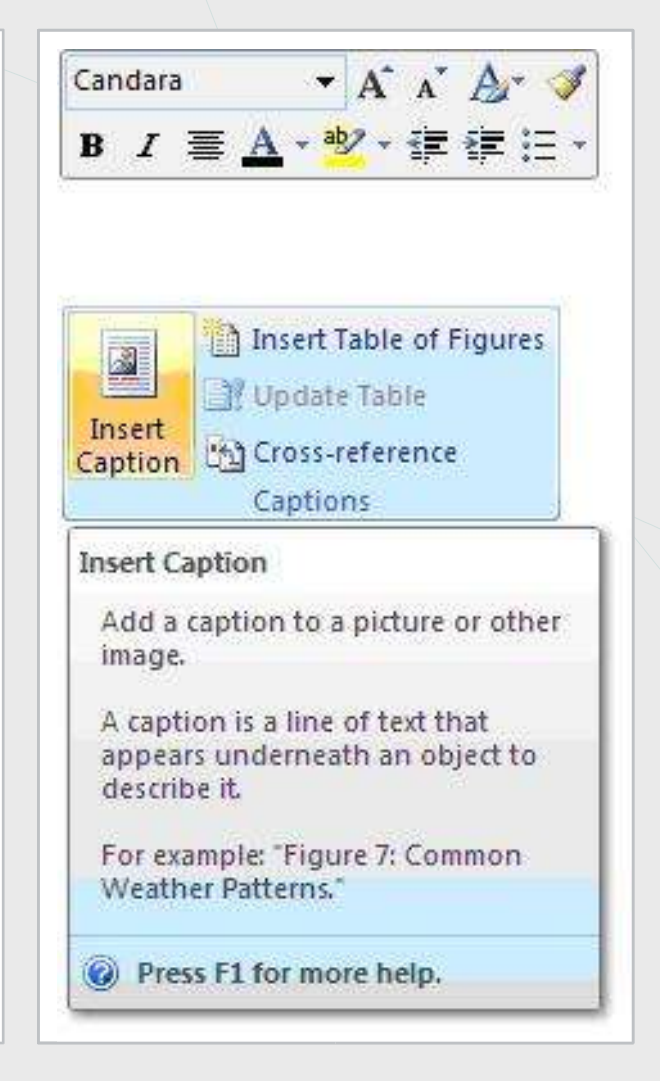

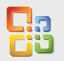

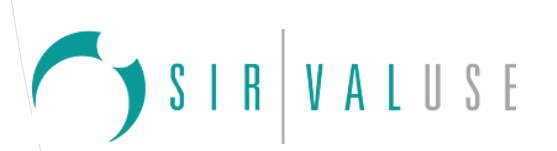

#### **Quick Access Toolbar**

- Zugang zu **"Top-Level"-Aktionen**
- **Kontext-unabhängig** permanent vorhanden
- **Personalisierbarer Bereich**

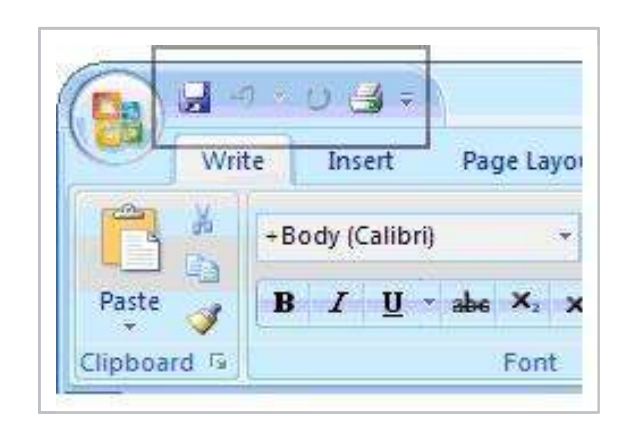

- Design-Entscheidungen basieren hauptsächlich auf Usability-Erkenntnissen aus den aufgeführten Projekten
- **Methoden:** User Tests, Eye Tracking, Langzeitstudien, Benchmark-Tests, Document Quality Measurement, Statistische & Sequentielle Datenerhebung (Customer Improvement Programme), Umfragen, Card Sorting, 3rd party validation studies, extended usage studies etc.

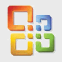

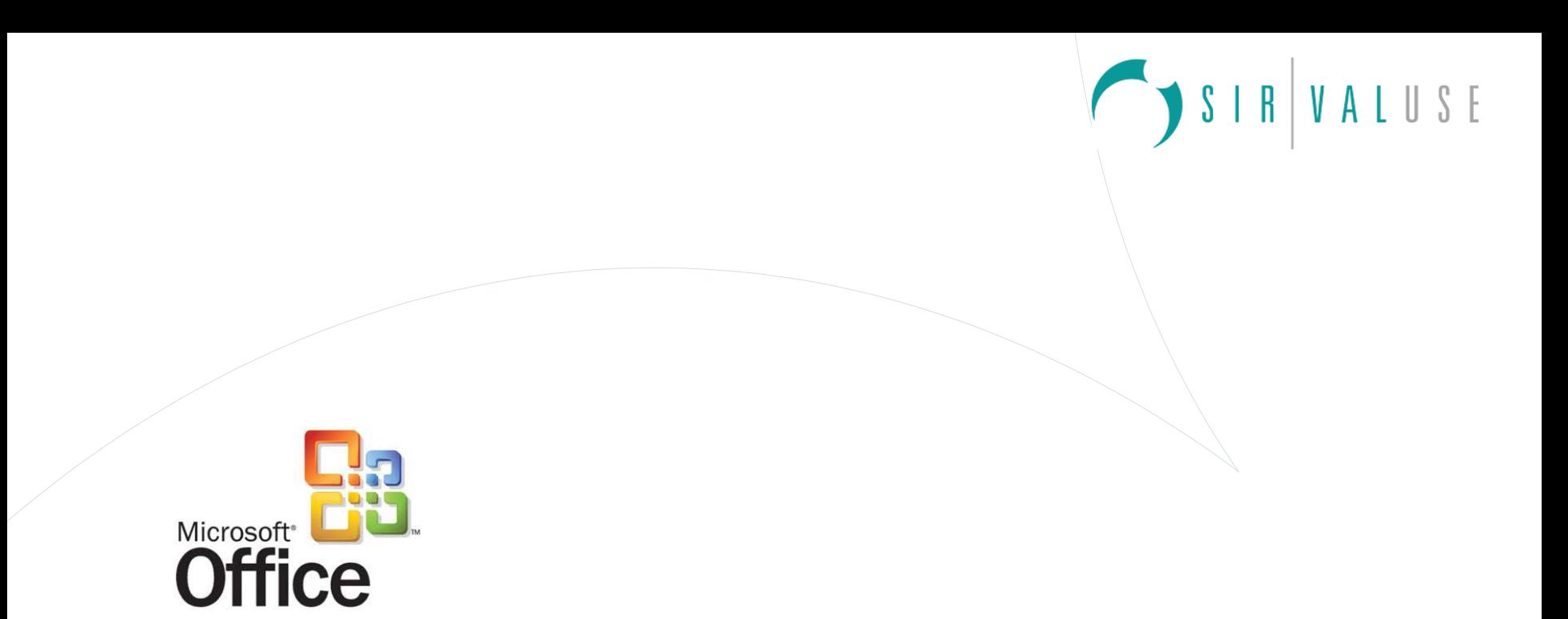

**Fazit**

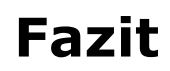

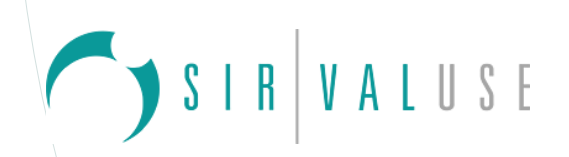

#### **Vorteile der neuen UI**

- **Ergebnisorientierte Oberflächen** (Gallery, Live Preview)
- **Kontextabhängig** Anzeige eines Großteils der möglichen Funktionen (Ribbon, Contextual Tabs)
- Möglichkeiten der **Personalisierung** (Quick Access Toolbar, Applikations-übergreifende Themes)
- Setzt auf bestehender Entwicklungsarbeit auf hauptsächlich die graphische Oberfläche wurde verändert, darunter liegender Code nur zum Teil
- Restrukturierung des Hilfeangebotes (Enhanced Screen Tips)
- **Migrationshilfen**, neue Accessibility-Tools

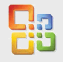

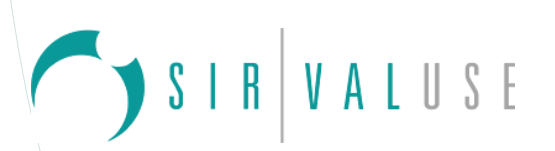

#### **Nachteile der neuen UI**

- **Umgewöhnungsnotwendigkeit** der Nutzer
- **Mglw. Performanz** der Applikation, bisher nicht sicher, welche Systemvoraussetzungen notwendig – Performanz besitzt hohen Einfluss auf Usability

- Es scheint als sei Microsoft seinen Zielen ein großes Stück näher gekommen:
	- Verbesserung der Software Experience, Reduktion inkonsistenter Designs und Verzögerungen, Erhöhung der Auffindbarkeit von Features, Unterstützung der kreativen Dokumenterstellung

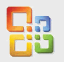

**Fazit**

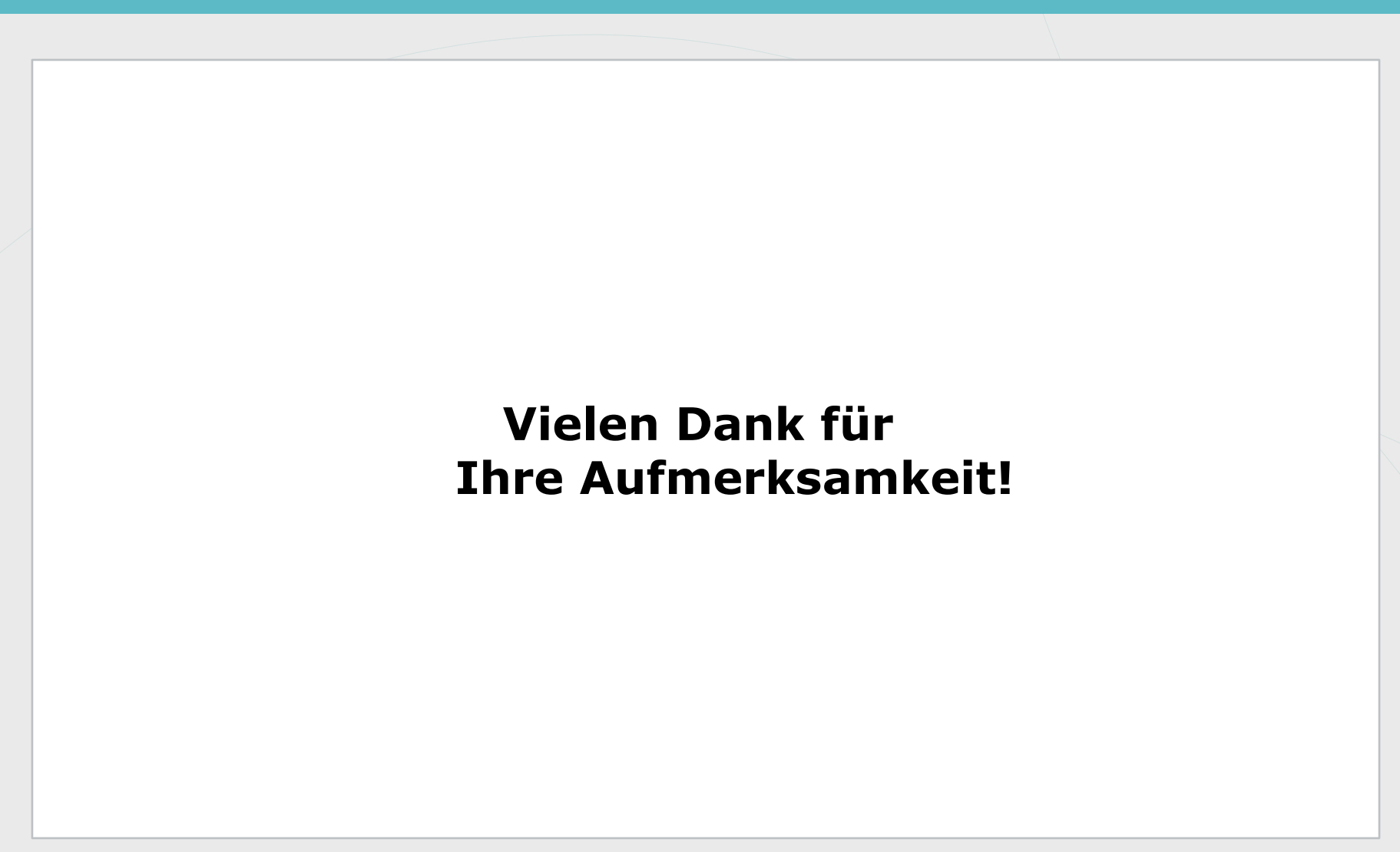

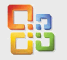

SIRVALUSE

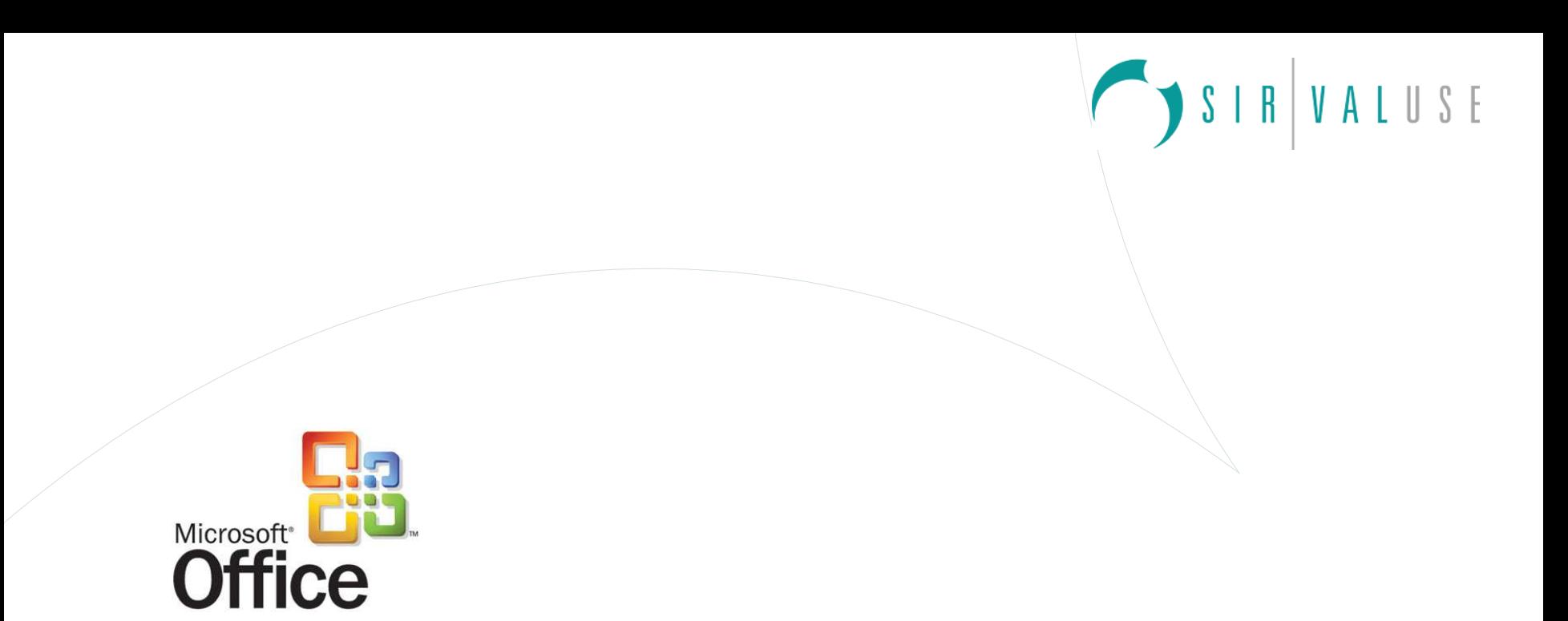

**Quellen**

# **Quellen**

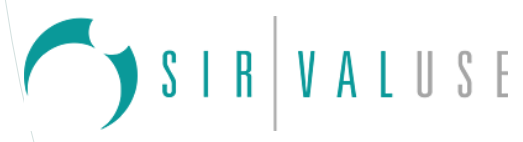

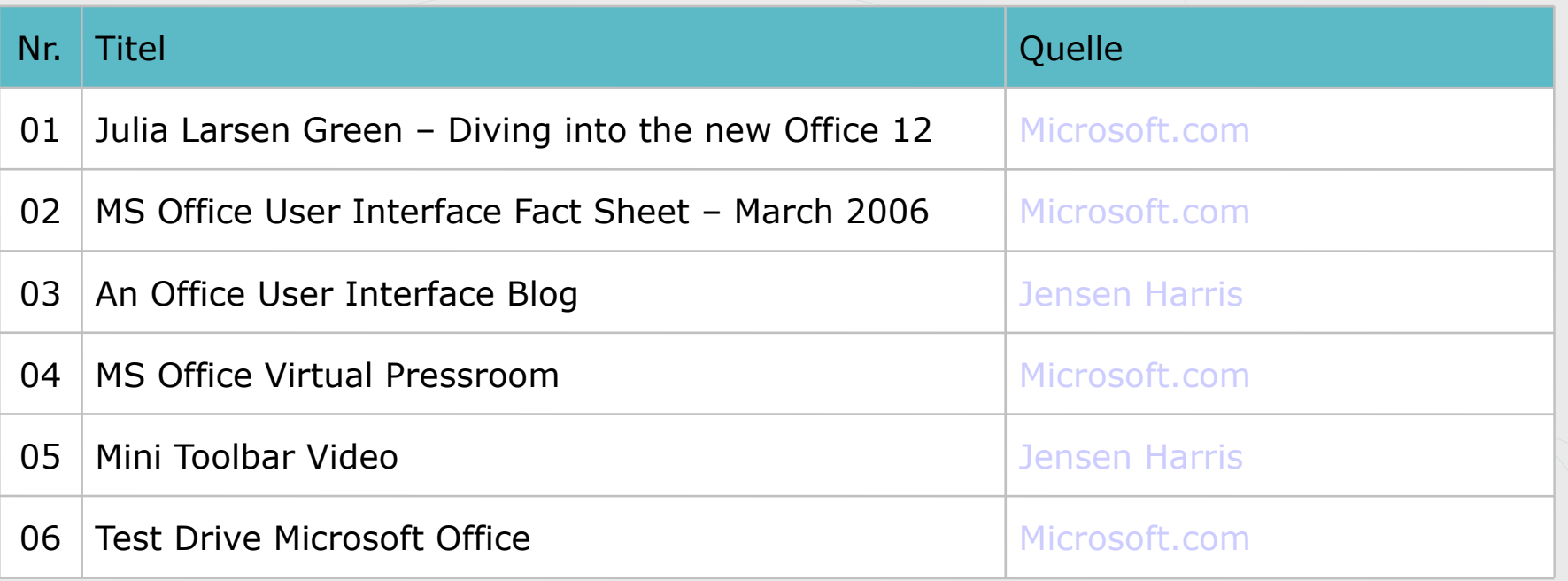

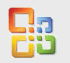

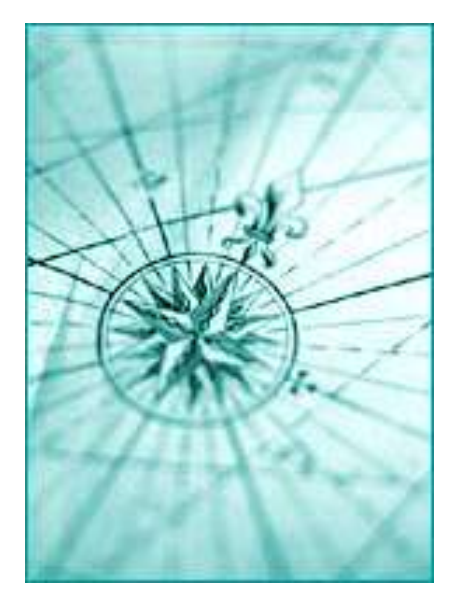

## **SirValUse Consulting GmbH**

Schlossstraße 8g 22041 Hamburg

Fon: +49 40 68 28 27 - 0 Fax: +49 40 68 28 27 - 20

> www.sirvaluse.de info@sirvaluse.de

83

**SIRVALUSE**